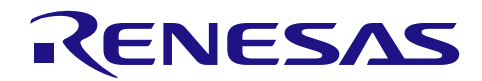

# RX65N グループ、RX651 グループ

## 初期設定例

#### 要旨

本アプリケーションノートでは、ヘッダファイルで選択する使用条件に応じて、RX65N グループ、 RX651 グループのクロック設定やリセット後に動作している周辺機能の停止、存在しないポートの設定な ど、リセット後に必要な設定について説明します。

#### 対象デバイス

- RX65N グループ、RX651 グループ 177、176 ピン版 ROM 容量: 1.5MB~2MB
- RX65N グループ、RX651 グループ 145、144 ピン版 ROM 容量:512kB~2MB
- RX65N グループ、RX651 グループ 100 ピン版 ROM 容量:512kB~2MB
- 
- RX651 グループ 64 ピン版 ROM 容量:512kB~2MB

本アプリケーションノートを他のマイコンへ適用する場合、そのマイコンの仕様にあわせて変更し、十分 評価してください。

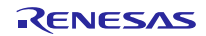

## 目次

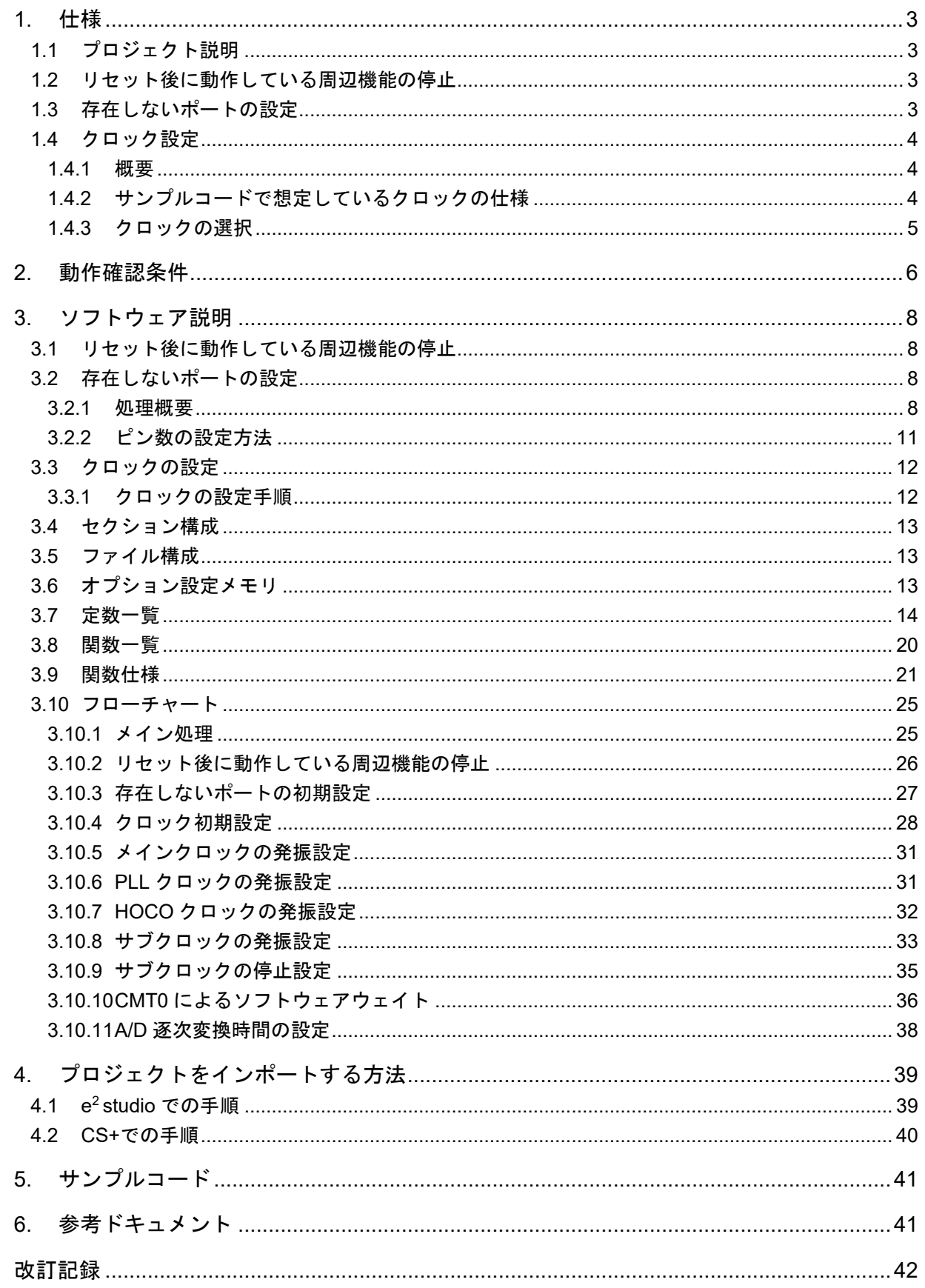

#### <span id="page-2-0"></span>1. 仕様

リセット後に動作している周辺機能の停止、存在しないポートの設定、クロックの設定を行います。本ア プリケーションノートでは、電源投入時(コールドスタート時)の処理を想定しています。

#### <span id="page-2-1"></span>1.1 プロジェクト説明

本アプリケーションノートはプロジェクト「r01an3034\_rx65n\_1m」(以降、r01an3034\_rx65n\_1m とす る)とプロジェクト「r01an3034\_rx65n\_2m」(以降、r01an3034\_rx65n\_2m とする)の 2 つを用意していま す。

r01an3034 rx65n 1m は、Renesas Starter Kit+ for RX65N 用のプロジェクトです。この RSK に実装され ているデバイスの ROM 容量は 1MB ですが、その他の ROM 容量 512KB,768KB のデバイスも本プロジェク トをご使用いただけます。

r01an3034\_rx65n\_2m は、Renesas Starter Kit+ for RX65N-2MB 用のプロジェクトです。この RSK に実 装されているデバイスの ROM 容量は 2MB ですが、その他の ROM 容量 1.5MB のデバイスも本プロジェク トをご使用いただけます。なお本プロジェクトはデュアルバンク機能のリニアモードのみ対応しています。 デュアルモードを使用する場合には、アプリケーションノート「RX ファミリ Flash モジュール、SCI モ ジュールとデュアルバンク機能を用いたファームウェアアップデートサンプルプログラム Firmware Integration Technology」(R01AN3681)を参照してください。

#### <span id="page-2-2"></span>1.2 リセット後に動作している周辺機能の停止

周辺機能によっては、電源投入後から動作しているものや、モジュールストップ機能が無効になっている ものがあります。この項目に該当する処理として、

• EXDMAC<sup>(注2)</sup>、DMAC、DTC、スタンバイ RAM、RAM2<sup>(注1)</sup>、RAM0 の機能を停止する処理

を用意しています。なおサンプルコードでは上記の処理は実行させていません。必要に応じて定数を書き換 えて、処理を実行してください。

注1. RAM2 は RAM 容量が 640KB のデバイスのみの機能です。

注2. EXDMAC は 100 ピン以上のデバイスのみの機能です。

#### <span id="page-2-3"></span>1.3 存在しないポートの設定

存在しないポートの端子は出力に設定する必要があります。本アプリケーションノートのサンプルコード は下記のように設定しています。

• r01an3034\_rx65n\_1m のサンプルコードでは、端子数が 144 ピンの製品に合わせて初期値を設定

• r01an3034\_rx65n\_2m のサンプルコードでは、端子数が 176 ピンの製品に合わせて初期値を設定

お使いの製品に応じて定数を書き換えてください。

#### <span id="page-3-0"></span>1.4 クロック設定

<span id="page-3-1"></span>1.4.1 概要

クロックの設定は、下記の手順で行います。r01an3034\_rx65n\_1m と r01an3034\_rx65n\_2m でクロック 設定は同じです。

- (1) サブクロック設定
- (2) メインクロック設定
- (3) HOCO クロック設定
- (4) PLL クロック設定
- (5) システムクロックの切り替え

本アプリケーションノートでは、r\_init\_clock.h で定義している定数を変更することで、各クロックの設定 内容を切り替えます。

サンプルコードでは、システムクロックを PLL クロックとし、サブクロックを使用しない処理を実行させ ています。必要に応じて定数を書き換えて、使用するクロックを選択してください。

<span id="page-3-2"></span>1.4.2 サンプルコードで想定しているクロックの仕様

[表](#page-3-3) [1.1](#page-3-3) [にサンプルコードで想定しているクロックの仕様を](#page-3-4)示します。r01an3034\_rx65n\_1m と r01an3034\_rx65n\_2m のサンプルコードで想定しているクロックの仕様は同じです。

<span id="page-3-3"></span>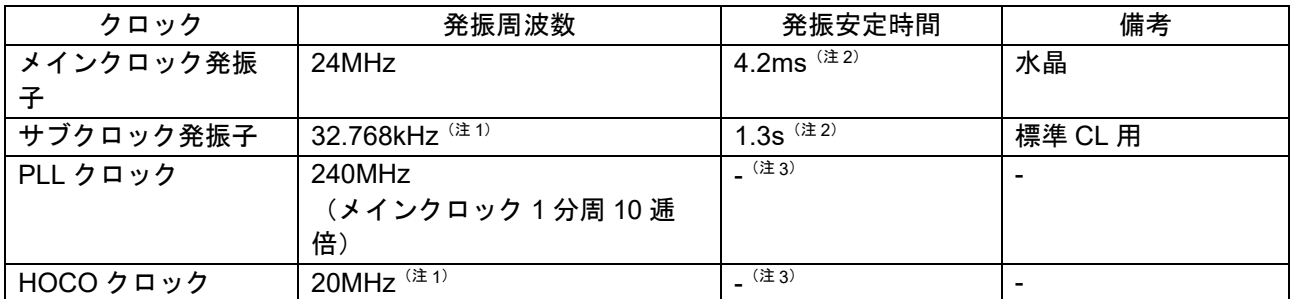

<span id="page-3-4"></span>表 1.1 サンプルコードで想定しているクロックの仕様

注 1. サンプルコードでは発振を停止させています。

注 2. 発振子の発振安定時間は実際のシステムにおける配線パターン、発振定数などの条件により異なりま す。発振安定時間は、お客様が実際に使用されるシステムの評価を発振子メーカに依頼し、入手して ください。

注 3. ユーザーズマニュアル ハードウェア編の「電気的特性」を参照してください。

#### <span id="page-4-0"></span>1.4.3 クロックの選択

サンプルコードでは、r\_init\_clock.h で定義している定数を変更することで、システムクロックのクロック ソース、各クロックの発振/停止などを選択できます。r01an3034\_rx65n\_1m と r01an3034\_rx65n\_2m で クロック選択方法は同じです。

変更可能な定数は[、表](#page-14-0) [3.11](#page-13-1) [のサンプルコードで使用する定数\(ユーザ変更可\)](#page-13-2)(1/[3\)](#page-13-2)、表 [3.12](#page-14-0) [のサンプル](#page-14-1) [コードで使用する定数\(ユーザ変更可\)](#page-14-1)(2/3)[、表](#page-15-0) [3.13](#page-15-0) [のサンプルコードで使用する定数\(ユーザ変更可\)](#page-15-1) [\(3/3\)](#page-15-1)を参照してください。

[表](#page-4-1) [1.2](#page-4-1) [にクロックの選択例を](#page-4-2)示します。サンプルコードでは、システムクロックを PLL とし、サブクロッ クを使用しない処理(No.1)を選択しています。

<span id="page-4-1"></span>

| <b>No</b> |                       | 1                | 2                | 3                | 4                | 5                | 6                |
|-----------|-----------------------|------------------|------------------|------------------|------------------|------------------|------------------|
| システムクロック  |                       | PLL              | PLL              | <b>HOCO</b>      | <b>HOCO</b>      | メインクロック          | メインクロック          |
|           | PLL クロック              | 発振               | 発振               | 停止               | 停止               | 停止               | 停止               |
|           | メインクロック               | 発振               | 発振               | 停止               | 停止               | 発振               | 発振               |
|           | HOCO クロック             | 停止               | 停止               | 発振               | 発振               | 停止               | 停止               |
|           | サブクロック                | 停止               | 発振               | 停止               | 発振               | 停止               | 発振               |
|           |                       |                  | (RTC 使用)         |                  | (RTC 使用)         |                  | (RTC 使用)         |
|           | 動作モード                 | 高速動作             | 高速動作             | 高速動作             | 高速動作             | 低速動作             | 低速動作             |
|           |                       | モード              | モード              | モード              | モード              | モード1             | モード1             |
| ROM ウェイト  |                       | 2 ウェイト           | 2 ウェイト           | 0 ウェイト           | 0 ウェイト           | 0 ウェイト           | 0 ウェイト           |
|           | サイクル (注1)             |                  |                  |                  |                  |                  |                  |
|           | SEL_SYSCLK            | CLK_PLL          | CLK_PLL          | CLK_HOCO         | CLK_HOCO         | CLK_MAIN         | CLK_MAIN         |
|           | SEL PLL               | <b>B_USE_PLL</b> | <b>B_USE_PLL</b> | B NOT USE        | B NOT USE        | B NOT USE        | <b>B_NOT_USE</b> |
|           |                       | MAIN             | MAIN             |                  |                  |                  |                  |
|           | SEL_MAIN              | <b>B</b> USE     | <b>B_USE</b>     | <b>B_NOT_USE</b> | <b>B_NOT_USE</b> | <b>B_USE</b>     | <b>B_USE</b>     |
| 定         | SEL_HOCO              | <b>B_NOT_USE</b> | <b>B_NOT_USE</b> | <b>B_USE</b>     | <b>B_USE</b>     | <b>B_NOT_USE</b> | <b>B_NOT_USE</b> |
| 数         | SEL_SUB <sup>(注</sup> | B NOT USE        | <b>B NOT USE</b> | <b>B NOT USE</b> | B NOT USE        | <b>B_NOT_USE</b> | <b>B_NOT_USE</b> |
|           | 2)                    |                  |                  |                  |                  |                  |                  |
|           | SEL_RTC <sup>(注</sup> | <b>B_NOT_USE</b> | <b>B_USE</b>     | <b>B_NOT_USE</b> | <b>B_USE</b>     | <b>B_NOT_USE</b> | <b>B_USE</b>     |
|           | 2)                    |                  |                  |                  |                  |                  |                  |
|           | REG_OPCCR             | OPCM_HIGH        | OPCM_HIGH        | OPCM_HIGH        | OPCM_HIGH        | OPCM_LOW_1       | OPCM_LOW_1       |
|           | <b>REG ROMWT</b>      | ROMWT 2WAIT      | ROMWT 2WAIT      | ROMWT 0WAIT      | ROMWT 0WAIT      | ROMWT 0WAIT      | ROMWT 0WAIT      |

<span id="page-4-2"></span>表 1.2 クロックの選択例

注 1. ICLK が 100MHz より速い場合は、REG\_ROMWT を ROMWT\_2WAIT(2 ウェイト)に設定してくださ い。

ICLK が 50MHz より速い場合は、REG\_ROMWT を ROMWT\_0WAIT(0 ウェイト)に設定しないでくだ さい。

注 2. システムクロックとしてサブクロックを発振させる場合は、SEL\_SUB を B\_USE(使用する)に、RTC のカウントソースとしてサブクロックを発振させる場合は、SEL\_RTC を B\_USE に設定してくださ い。

SEL\_SUB または SEL\_RTC のどちらか、または両方を B\_USE に設定すると、サブクロックが発振し ます。

### <span id="page-5-0"></span>2. 動作確認条件

本アプリケーションノートのサンプルコード[\(表](#page-4-1) [1.2](#page-4-1) の No.1~6)は、下記の条件で動作を確認していま す。

[表](#page-5-1) [2.1](#page-5-1) に [r01an3034\\_rx65n](#page-5-2)\_1m [の動作確認条件、](#page-5-2)[表](#page-6-0) [2.2](#page-6-0) に [r01an3034\\_rx65n\\_2m](#page-6-1) [の動作確認条件を](#page-6-1)示しま す。

<span id="page-5-1"></span>

| 項目                |                | 内容                                                  |  |  |
|-------------------|----------------|-----------------------------------------------------|--|--|
| 使用マイコン            |                | R5F565N9ADFB (RX65N グループ)                           |  |  |
| 動作周波数             | システムクロック       | • メインクロック: 24MHz                                    |  |  |
|                   | に PLL を選択した    | ● PLL: 240MHz (メインクロック 1分周 10 逓倍)                   |  |  |
|                   | 場合             | システムクロック(ICLK):120 MHz(PLL 2 分周)<br>$\bullet$       |  |  |
|                   | (表 1.2 の No.1, | • 周辺モジュールクロック A(PCLKA) : 120MHz(PLL 2 分周)           |  |  |
|                   | No.2)          | 周辺モジュールクロック B~D(PCLKB~D):60MHz(PLL 4 分<br>$\bullet$ |  |  |
|                   |                | 周)                                                  |  |  |
|                   |                | FlashIF クロック(FCLK):60MHz(PLL4 分周)<br>$\bullet$      |  |  |
|                   |                | • 外部バスクロック(BCLK): 60MHz(PLL4 分周)                    |  |  |
|                   | システムクロック       | $\bullet$ HOCO : 20MHz                              |  |  |
|                   | に HOCO を選択し    | • システムクロック(ICLK) : 20MHz(HOCO1 分周)                  |  |  |
|                   | た場合            | 周辺モジュールクロック A(PCLKA) : 20MHz(HOCO1 分周)<br>$\bullet$ |  |  |
|                   | (表 1.2 の No.3, | 周辺モジュールクロック B~D(PCLKB~D):10MHz(HOCO 2               |  |  |
|                   | No.4)          | 分周)                                                 |  |  |
|                   |                | • FlashIF クロック(FCLK):10MHz(HOCO 2 分周)               |  |  |
|                   |                | ● 外部バスクロック(BCLK):10MHz(HOCO 2 分周)                   |  |  |
|                   | システムクロック       | ● メインクロック: 24MHz                                    |  |  |
|                   | にメインクロック       | ● システムクロック (ICLK):750kHz (メインクロック32分周)              |  |  |
|                   | を選択した場合        | • 周辺モジュールクロック A(PCLKA):750kHz(メインクロック               |  |  |
|                   | (表 1.2 の No.5, | 32 分周)                                              |  |  |
|                   | No.6)          | ● 周辺モジュールクロック B~D(PCLKB~D) : 750kHz(メインク            |  |  |
|                   |                | ロック 32 分周)                                          |  |  |
|                   |                | FlashIF クロック(FCLK):750kHz(メインクロック 32 分周)            |  |  |
|                   |                | ● 外部バスクロック(BCLK):750kHz(メインクロック 32 分周)              |  |  |
| 動作電圧              |                | 3.3V                                                |  |  |
| 統合開発環境            |                | ルネサスエレクトロニクス製                                       |  |  |
|                   |                | e <sup>2</sup> studio Version: 2021-01              |  |  |
| Cコンパイラ            |                | ルネサスエレクトロニクス製                                       |  |  |
|                   |                | C/C++ Compiler Package for RX Family V3.02          |  |  |
|                   |                | コンパイルオプション                                          |  |  |
|                   |                | 統合開発環境のデフォルト設定を使用しています                              |  |  |
| iodefine.h のバージョン |                | V <sub>2.2</sub>                                    |  |  |
| エンディアン            |                | リトルエンディアン・ビッグエンディアン                                 |  |  |
| 動作モード             |                | シングルチップモード                                          |  |  |
| プロセッサモード          |                | スーパバイザモード                                           |  |  |
| サンプルコードのバージョン     |                | Version 1.21                                        |  |  |
| 使用ボード             |                | Renesas Starter Kit+ for RX65N                      |  |  |
|                   |                | (製品型名:RTK500565NSxxxxxBE)                           |  |  |

<span id="page-5-2"></span>表 2.1 r01an3034\_rx65n\_1m の動作確認条件

<span id="page-6-1"></span>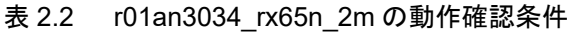

<span id="page-6-0"></span>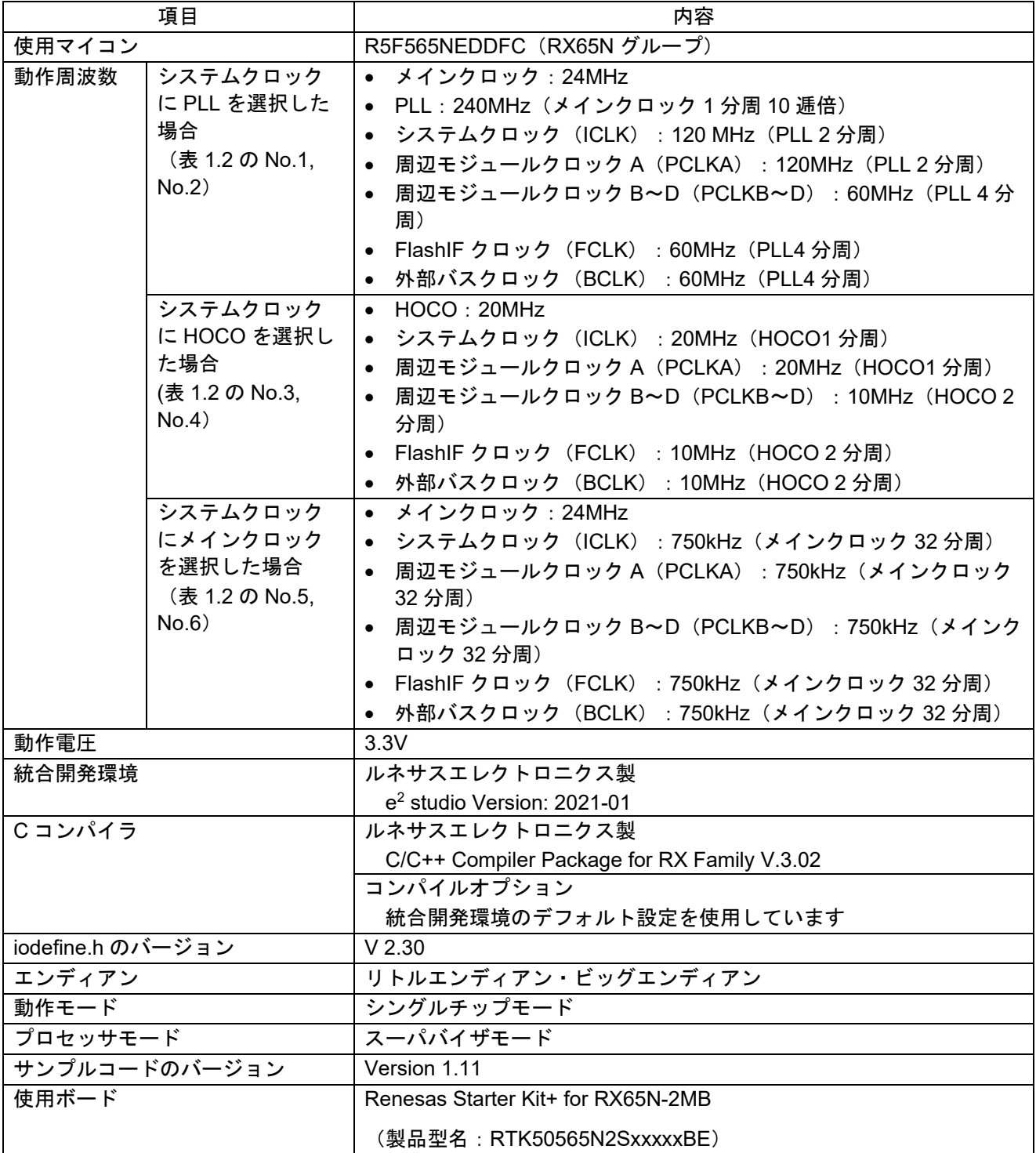

#### <span id="page-7-0"></span>3. ソフトウェア説明

リセット後に動作している周辺機能の停止、存在しないポートの設定を行ったのち、クロックの設定を行 います。

#### <span id="page-7-1"></span>3.1 リセット後に動作している周辺機能の停止

リセット後に動作している周辺機能の停止を行います。

リセット解除後、以下の周辺モジュールに限り、モジュールストップ状態が解除されています。モジュー ルストップ状態へ遷移する場合は、モジュールストップビットを"1"(モジュールストップ状態へ遷移) に設定してください。このモジュールストップを行うことで消費電力を低減できます。

サンプルコードでは定数「MSTP\_STATE 対象モジュール名」の値を "0 (MODULE\_STOP\_DISABLE)" とし、対象モジュールはモジュールストップ状態に遷移していません。使用するシステムに応じてモジュー ルストップ状態へ遷移したい場合は、r\_init\_stop\_module.h の定数の値を"1 (MODULE\_STOP\_ENABLE)" に設定してください。

[表](#page-7-4) [3.1](#page-7-4) [にリセット後にモジュールストップ状態が解除されている周辺モジュール一覧を](#page-7-5)示します。

<span id="page-7-4"></span>

| 周辺モジュール                                 | モジュールストップ設定ビット      | リセット後の値   | このモジュールを<br>使用しない場合の設定 |
|-----------------------------------------|---------------------|-----------|------------------------|
| $EXDMAC$ <sup>(<math>\pm</math>2)</sup> | MSTPCRA.MSTPA29 ビット |           |                        |
| DMAC/DTC                                | MSTPCRA.MSTPA28 ビット |           |                        |
| スタンバイ RAM                               | MSTPCRC.MSTPC7 ビット  | (モジュールストッ | (モジュールストップ状態           |
| $RAM2(\pm 1)$                           | MSTPCRC.MSTPC2 ビット  | プ状態の解除)   | へ遷移)                   |
| RAM <sub>0</sub>                        | MSTPCRC.MSTPC0 ビット  |           |                        |

<span id="page-7-5"></span>表 3.1 リセット後にモジュールストップ状態が解除されている周辺モジュール一覧

注1. RAM2 は RAM 容量が 640KB のデバイスのみの機能です。

注2. EXDMAC は 100 ピン以上のデバイスのみの機能です。

#### <span id="page-7-2"></span>3.2 存在しないポートの設定

#### <span id="page-7-3"></span>3.2.1 処理概要

存在しないポートの PDR レジスタの対応ビットを"1" (出力)に設定します。本関数をコールした後 に、存在しないポートを含む PDR レジスタまたは PODR レジスタへバイト単位で書き込む場合、存在しな いポートの方向制御ビットには"1"、ポート出力データ格納ビットには"0"を設定してください。

[表](#page-8-0) [3.2](#page-8-0) [に存在しないポート一覧](#page-8-3)(177、176 ピン)<sup>(注[1\)](#page-8-1)</sup>[、表](#page-9-0) [3.3](#page-8-2) に存在しないポート一覧(145、144 ピン[\)](#page-8-3)、表 [3.4](#page-9-0) [に存在しないポート一覧](#page-9-1)(100 ピン[\)](#page-9-1)、表 3.5 [存在しないポート一覧](#page-9-2)(64 ピン[\)](#page-9-2)を示します。

<span id="page-8-0"></span>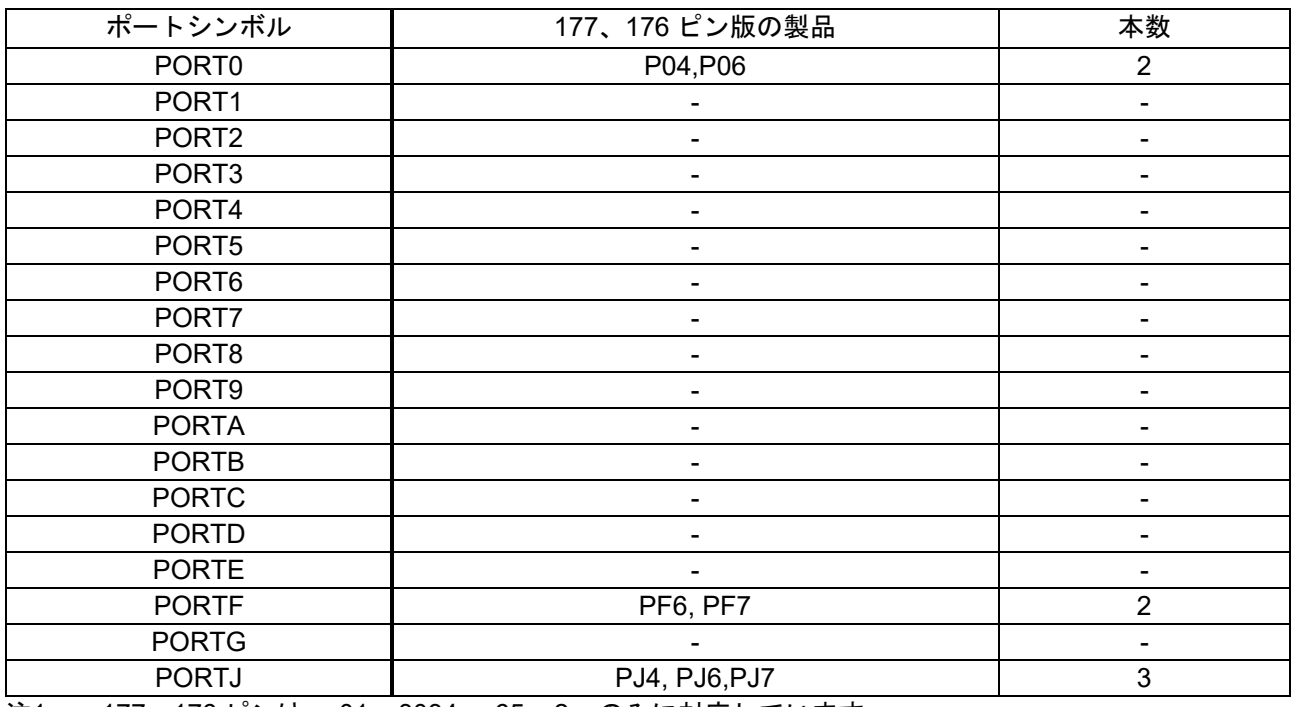

#### <span id="page-8-1"></span>表 3.2 存在しないポート一覧(177、176 ピン)<sup>(注 1)</sup>

注1. 177、176 ピンは、r01an3034\_rx65n\_2m のみに対応しています 。

<span id="page-8-2"></span>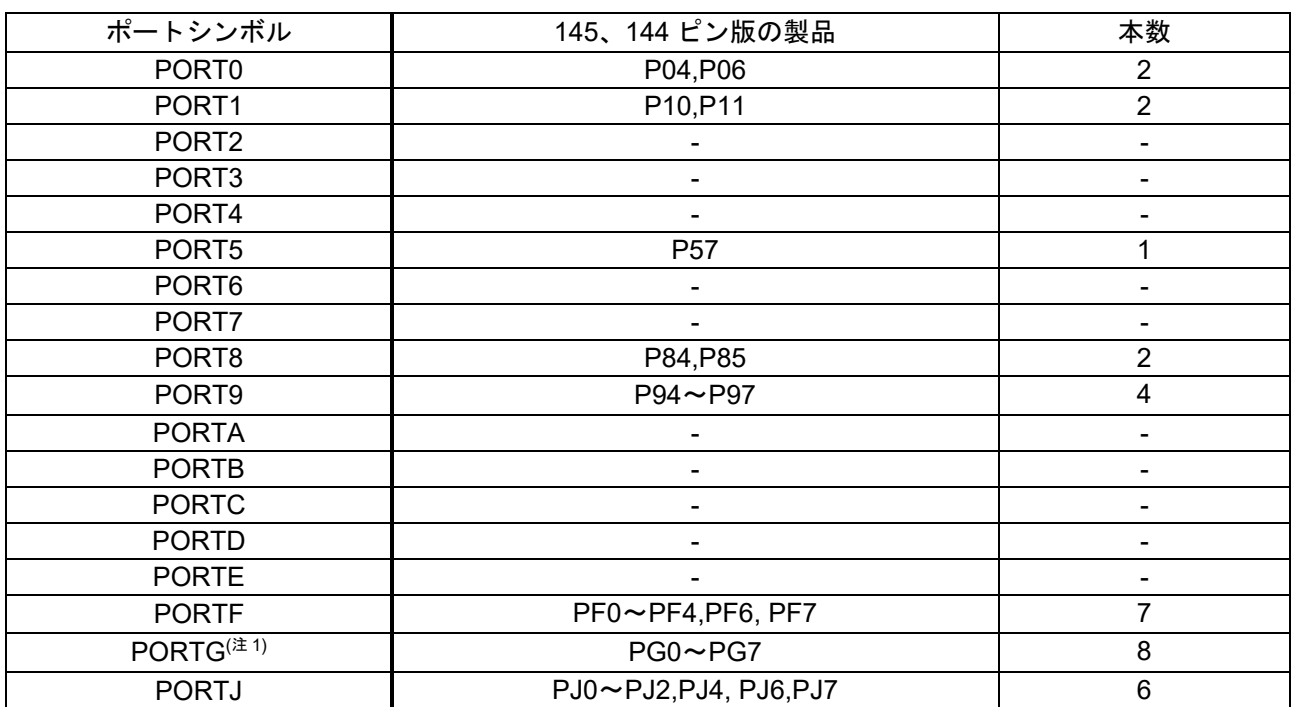

<span id="page-8-3"></span>表 3.3 存在しないポート一覧(145、144 ピン)

注 1. PORTG は、r01an3034\_rx65n\_2m のみに対応しています 。

<span id="page-9-0"></span>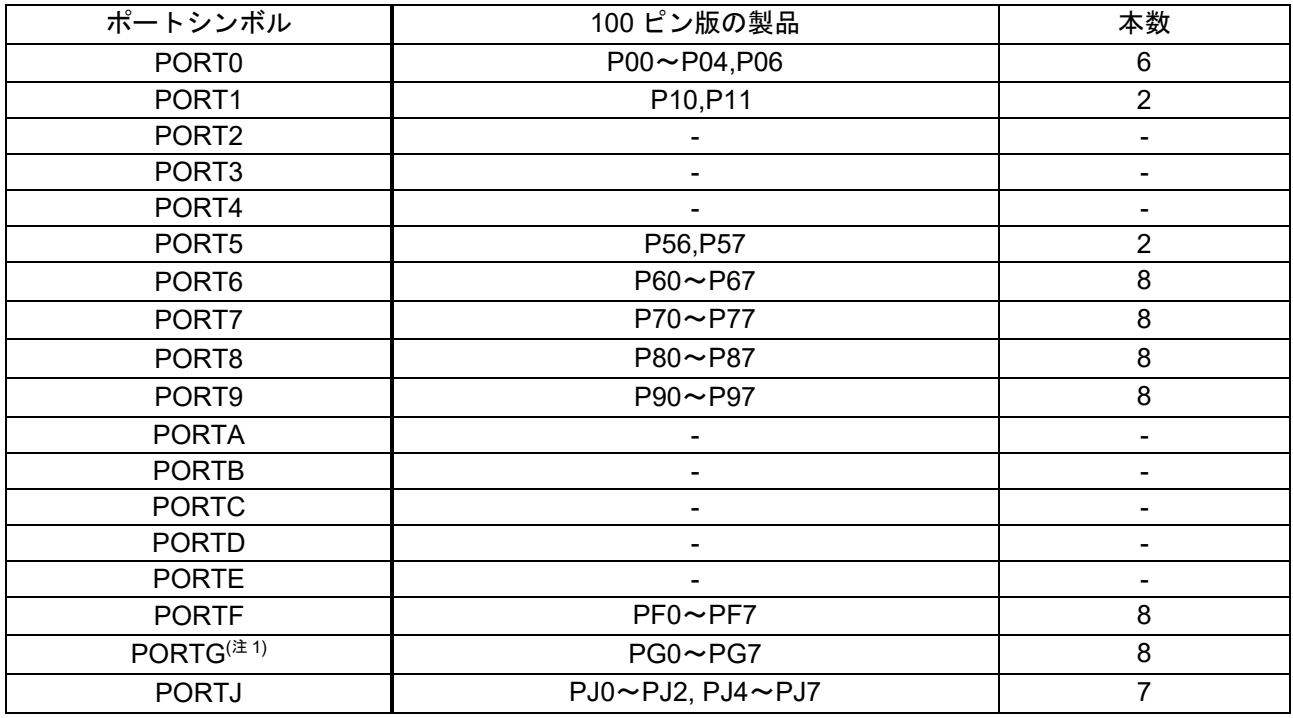

#### <span id="page-9-1"></span>表 3.4 存在しないポート一覧(100 ピン)

注 1. PORTG は、r01an3034\_rx65n\_2m のみに対応しています 。

#### 表 3.5 存在しないポート一覧(64 ピン)

<span id="page-9-2"></span>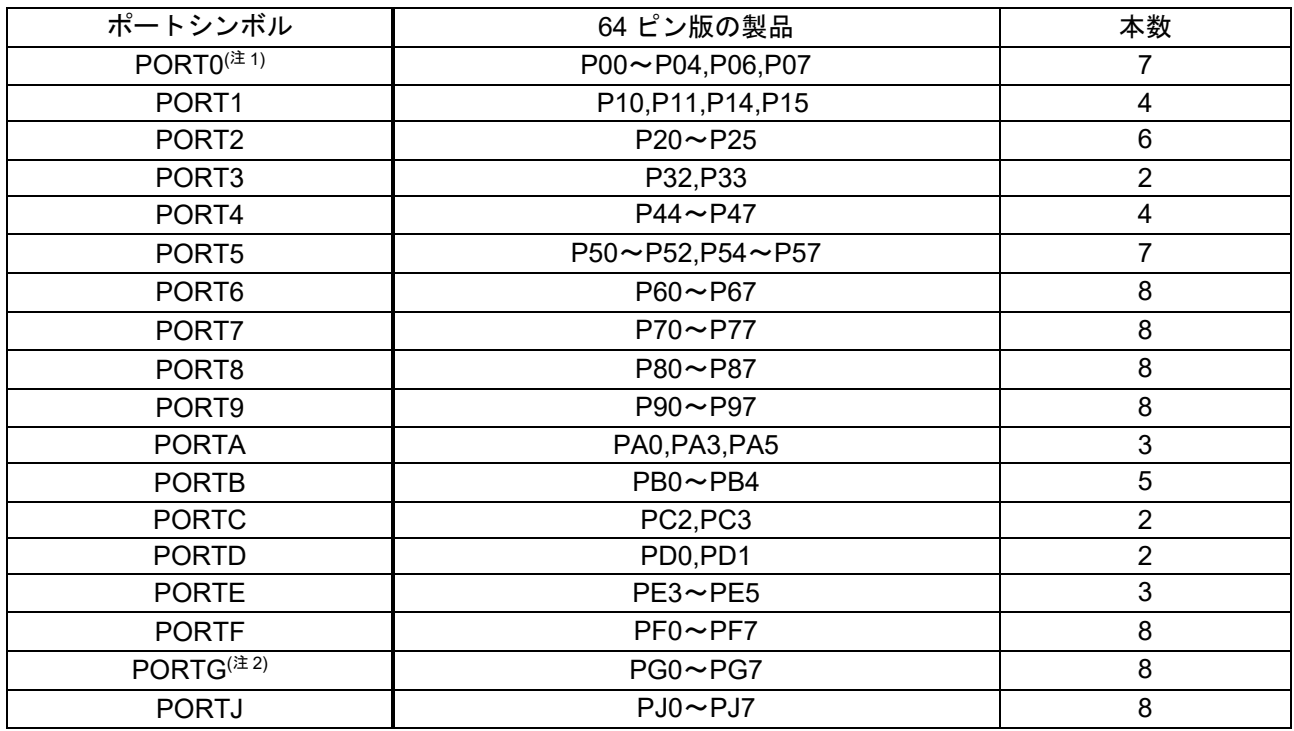

注 1. 64 ピン TFBGA には P05 がありません。

注 2. PORTG は、r01an3034\_rx65n\_2m のみに対応しています 。

#### <span id="page-10-0"></span>3.2.2 ピン数の設定方法

r01an3034\_rx65n\_1m のサンプルコードでは、144 ピン版(PIN\_SIZE=144)に設定しています。また、 r01an3034\_rx65n\_1m で対応している他のピン数は、145、100、64 ピンです。144 ピン以外の製品を使用 する場合は、r\_init\_port\_initialize.h の PIN\_SIZE を使用するピン数に変更してください。

r01an3034\_rx65n\_2m のサンプルコードでは、176 ピン版(PIN\_SIZE=176)に設定しています。また、 r01an3034\_rx65n\_2m で対応している他のピン数は、177、145、144、100、64 ピンです。176 ピン以外の 製品を使用する場合は、r\_init\_port\_initialize.h の PIN\_SIZE を使用するピン数に変更してください。

## <span id="page-11-0"></span>3.3 クロックの設定

## <span id="page-11-1"></span>3.3.1 クロックの設定手順

[表](#page-11-2) [3.6](#page-11-2) [にクロックの設定手順と](#page-11-3)それぞれの処理内容、およびサンプルコードでのデフォルト設定を示しま す。サンプルコードのデフォルト設定では、メインクロック、PLL を動作させて、HOCO、サブクロックを 停止させています。r01an3034 rx65n 1m と r01an3034 rx65n 2m でクロック設定手順は同じです。

<span id="page-11-2"></span>

| 手順             | 処理                                                 | 処理内容     |                             | サンプルコードの設                       |  |  |
|----------------|----------------------------------------------------|----------|-----------------------------|---------------------------------|--|--|
|                |                                                    |          |                             | 定                               |  |  |
| $\mathbf{1}$   | サブクロック                                             | 使用しない    | サブクロック制御回路の初期化を行います。        | サブクロックを                         |  |  |
|                | 設定(注2)                                             | 使用する     | サブクロック制御回路の初期化、駆動能力の        | 使用しない                           |  |  |
|                |                                                    |          | 設定、およびサブクロックの出力を内部ク         |                                 |  |  |
|                |                                                    |          | ロックに供給するまでの待機時間を            |                                 |  |  |
|                |                                                    |          | SOSCWTCR レジスタに設定してから、サブ     |                                 |  |  |
|                |                                                    |          | クロックを発振します。                 |                                 |  |  |
|                |                                                    |          | その後、ハードウェアによる発振安定待機時        |                                 |  |  |
|                |                                                    |          | 間待ち <sup>(注1)</sup> を行います。  |                                 |  |  |
| $\overline{2}$ | メインクロック                                            | 使用しない    | 設定は不要です。                    | メインクロックを                        |  |  |
|                | 設定(注2)                                             | 使用する     | メインクロックのドライブ能力の設定、およ        | 使用する                            |  |  |
|                |                                                    |          | びメインクロックの出力を内部クロックに供        |                                 |  |  |
|                |                                                    |          | 給するまでの待機時間を MOSCWTCR レジ     |                                 |  |  |
|                |                                                    |          | スタに設定してから、メインクロックを発振        |                                 |  |  |
|                |                                                    |          | します。                        |                                 |  |  |
|                |                                                    |          | その後、ハードウェアによる発振安定待機時        |                                 |  |  |
|                |                                                    |          | 間待ち (注1) を行います。             |                                 |  |  |
| 3              | HOCO クロック                                          | 使用しない    | HOCO の電源を OFF にします。         | HOCO クロックを                      |  |  |
|                | 設定 (注2)                                            | 使用する     | HOCO の周波数の設定をしてから、HOCO      | 使用しない                           |  |  |
|                |                                                    |          | クロックを発振します。                 |                                 |  |  |
|                |                                                    |          | その後、ハードウェアによる発振安定待機時        |                                 |  |  |
|                |                                                    |          | 間待ち (注1) を行います。             |                                 |  |  |
| $\overline{4}$ | PLL クロック                                           | 使用しない    | PLL の電源を OFF にします。          | PLL クロックを                       |  |  |
|                | 設定(注2)                                             | 使用する     | PLL 入力分周比および周波数逓倍率の設定を      | 使用する                            |  |  |
|                |                                                    |          | してから、PLL クロックを発振します。        |                                 |  |  |
|                |                                                    |          | その後、ハードウェアによる発振安定待機時        |                                 |  |  |
|                |                                                    |          | 間待ち <sup>(注1)</sup> を行います。  |                                 |  |  |
| 5              | 動作電力制御                                             |          | 使用する動作周波数、動作電圧に応じて、動作電力制御モー | 高速動作モードに設定                      |  |  |
|                | モード設定                                              | ドを設定します。 |                             |                                 |  |  |
| 6              | クロック分周比                                            |          | クロック分周の変更を行います。             | ● ICLK, $PCLKA: 2 \frac{A}{A}$  |  |  |
|                | 設定                                                 |          |                             | 周                               |  |  |
|                |                                                    |          |                             | $\bullet$ PCLKB $\sim$ D, BCLK, |  |  |
|                |                                                    |          |                             | FCLK: 4 分周                      |  |  |
|                |                                                    |          |                             | • BCLK:出力停止                     |  |  |
| $\overline{7}$ | システムクロック                                           |          | 使用するシステムに応じて切り替えます。         | PLL クロックに切り替                    |  |  |
|                | 切り替え                                               |          |                             | え                               |  |  |
| 注 1.           | 発振安定フラグレジスタ (OSCOVFSR) の該当ビットが"1"になっていることを確認しています。 |          |                             |                                 |  |  |

<span id="page-11-3"></span>表 3.6 クロックの設定手順

注 2. 各クロックを使用する/使用しないの選択は、必要に応じて r init clock.h の定数を変更してください。

#### <span id="page-12-0"></span>3.4 セクション構成

[表](#page-12-3) [3.7](#page-12-3) にサンプルコード(r01an3034 rx65n\_1m)で変更するセクション情報を[、表](#page-12-4) [3.8](#page-12-4) にサンプルコード (r01an3034\_rx65n\_2m)で変更するセクション情報を示します。

セクションの追加/変更および削除方法は、最新の RX ファミリ CC-RX コンパイラ ユーザーズマニュア ルを参照してください。

表 3.7 サンプルコード(r01an3034 rx65n 1m)で変更するセクション情報

<span id="page-12-3"></span>

| セクション名      | 変更 | アドレス       | 内容             |
|-------------|----|------------|----------------|
| End of RAM0 | 追加 | 0003 FFFCh | 内蔵 RAM の最終アドレス |

表 3.8 サンプルコード(r01an3034 rx65n 2m)で変更するセクション情報

<span id="page-12-4"></span>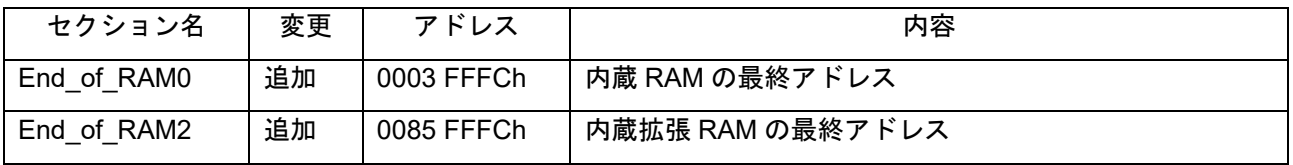

#### <span id="page-12-1"></span>3.5 ファイル構成

[表](#page-12-5) [3.9](#page-12-5) [にサンプルコードで使用するファイルを](#page-12-6)示します。なお、統合開発環境で自動生成されるファイル は除きます。r01an3034 rx65n 1m と r01an3034 rx65n 2m でファイル構成は同じです。

<span id="page-12-5"></span>

| ファイル名                    | 概要                                | 備考 |
|--------------------------|-----------------------------------|----|
| main.c                   | メイン処理                             |    |
| r_init_stop_module.c     | リセット後に動作している周辺機能の停止               |    |
| r_init_stop_module.h     | r init stop module.c のヘッダファイル     |    |
| r_init_port_initialize.c | 存在しないポートの初期設定                     |    |
| r_init_port_initialize.h | r init port initialize.c のヘッダファイル |    |
| r init clock.c           | クロック初期設定                          |    |
| r init clock.h           | r init_clock.c のヘッダファイル           |    |

<span id="page-12-6"></span>表 3.9 サンプルコードで使用するファイル

#### <span id="page-12-2"></span>3.6 オプション設定メモリ

[表](#page-12-7) [3.10](#page-12-7) [にサンプルコードで使用するオプション設定メモリの](#page-12-8)状態を示します。必要に応じて、お客様の システムに最適な値を設定してください。r01an3034\_rx65n\_1m と r01an3034\_rx65n\_2m で OFS0、 OFS1、MDE の初期設定値は同じです。

<span id="page-12-7"></span>

| シンボル             | アドレス                         | 設定値        | 内容                |
|------------------|------------------------------|------------|-------------------|
| OFS <sub>0</sub> | FE7F 5D04h $\sim$ FE7F 5D07h | FFFF FFFFh | リセット後、IWDT は停止    |
|                  |                              |            | リセット後、WDT は停止     |
| OFS <sub>1</sub> | $FE7F 5D08h \sim FE7F 5D0Bh$ | FFFF FFFFh | リセット後、電圧監視0リセット無効 |
|                  |                              |            | リセット後、HOCO 発振が無効  |
| <b>MDE</b>       | FE7F 5D00h $\sim$ FE7F 5D03h | FFFF FFFFh | リトルエンディアン         |

<span id="page-12-8"></span>表 3.10 サンプルコードで使用するオプション設定メモリ

#### <span id="page-13-0"></span>3.7 定数一覧

[表](#page-13-1) [3.11](#page-13-1) [にサンプルコードで使用する定数\(ユーザ変更可\)](#page-13-2) (1/[3\)](#page-13-2)[、表](#page-14-0) [3.12](#page-14-0) [にサンプルコードで使用する定](#page-14-1) [数\(ユーザ変更可\)](#page-14-1)(2/3)[、表](#page-15-0) [3.13](#page-15-0) [にサンプルコードで使用する定数\(ユーザ変更可\)](#page-15-1)[\(3/3\)](#page-15-1)[、表](#page-16-0) [3.14](#page-16-0) [にサン](#page-16-1) [プルコードで使用する定数\(ユーザ変更不可\)を](#page-16-1)示します。

[表](#page-17-0) [3.15](#page-17-0) に 177、176 ピン版 (PIN SIZE=177 または 176[\)の場合での定数](#page-17-1)[、表](#page-17-2) [3.16](#page-17-2) に 145、144 [ピン版](#page-17-3) (PIN\_SIZE=145 または 144) の場合での定数、[表](#page-18-0) [3.17](#page-18-0) に 100 ピン版 ([PIN\\_SIZE=100](#page-18-1)) の場合での定数、 表 3.18 64 ピン版 (PIN SIZE=64) の場合での定数を示します。

r01an3034 rx65n 1m と r01an3034 rx65n 2m の定数は、一部を除いて同じです。MSTP\_STATE\_RAM2 と DEF\_PGPDR は r01an3034\_rx65n\_2m のみに定義されています。

<span id="page-13-1"></span>

| 定数名                           | 設定値                   | 内容                           |
|-------------------------------|-----------------------|------------------------------|
| <b>SEL MAIN</b>               | <b>B_USE</b>          | メインクロックの発振/停止選択              |
| (注1)                          |                       | B_USE : 使用する (メインクロック発振)     |
|                               |                       | B_NOT_USE: 使用しない (メインクロック停止) |
| MAIN_CLOCK_Hz <sup>(注1)</sup> | 24,000,000L           | メインクロックの発振子周波数 (Hz)          |
| REG MOFCR <sup>(注1)</sup>     | 00 <sub>h</sub>       | メインクロック発振器のドライブ能力の設定         |
|                               |                       | (MOFCR レジスタの設定値)             |
| REG MOSCWTCR (#1)             | 53h                   | メインクロックのウェイトコントロールレジスタの設     |
|                               |                       | 定値                           |
| SEL SUB                       | <b>B NOT USE</b>      | サブクロック使用選択(システムクロックとして使      |
| (注1、注2)                       |                       | 用)                           |
|                               |                       | B USE : 使用する                 |
|                               |                       | B NOT USE : 使用しない            |
| SEL RTC                       | <b>B NOT USE</b>      | サブクロック使用選択 (RTC のカウントソースとし   |
| (注1、注2)                       |                       | て使用)                         |
|                               |                       | BUSE : 使用する                  |
|                               |                       | B NOT USE : 使用しない            |
| SUB CLOCK Hz <sup>(注1)</sup>  | 32,768L               | サブクロックの発振子周波数 (Hz)           |
| REG SOSCWTCR (注1)             | 21h                   | サブクロックのウェイトコントロールレジスタの設定     |
|                               |                       | 値                            |
| REG RCR3                      | CL STD                | サブクロック発振器のドライブ能力の選択          |
| (注1)                          |                       | CL STD :標準 CL 用ドライブ能力        |
|                               |                       | CL LOW : 低 CL 用ドライブ能力        |
| SEL PLL                       | <b>B_USE_PLL_MAIN</b> | PLL クロックの発振/停止選択             |
| (注1)                          |                       | B_USE_PLL_MAIN : 使用する(メイン)   |
|                               |                       | B_USE_PLL_HOCO : 使用する(HOCO)  |
|                               |                       | B NOT USE : 使用しない (PLL クロック  |
|                               |                       | 停止)                          |
| REG PLLCR (注1)                | 1300h                 | PLL の入力分周比、周波数逓倍率の設定         |
|                               |                       | (PLLCR レジスタの設定値)             |

<span id="page-13-2"></span>表 3.11 サンプルコードで使用する定数 (ユーザ変更可) (1/3)

注 1. 使用するシステムに応じて「r\_init\_clock.h」で設定値を変更してください。

注 2. SEL SUB と SEL RTC のどちらか、または両方に B\_USE(使用する)を設定すると、サブクロック の発振設定を行います。

<span id="page-14-0"></span>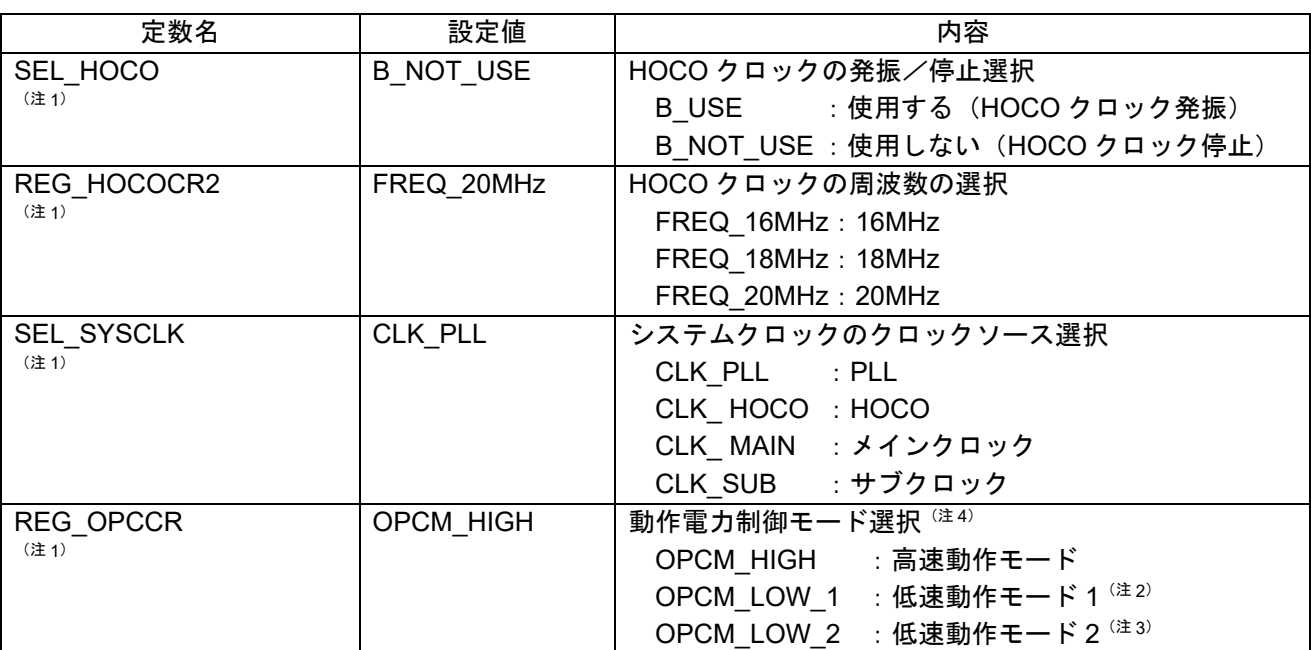

#### <span id="page-14-1"></span>表 3.12 サンプルコードで使用する定数 (ユーザ変更可) (2/3)

注 1. 使用するシステムに応じて「r\_init\_clock.h」で設定値を変更してください。

注 2. PLL を発振する設定にした場合、低速動作モード 1 は選択できません。

注 3. PLL を発振する、または HOCO を発振する設定にした場合、低速動作モード 2 は選択できません。

注 4. 動作モードによって、動作周波数範囲および動作電圧範囲が異なります。詳細はユーザーズマニュア ル ハードウェア編を参照ください。

#### <span id="page-15-1"></span>表 3.13 サンプルコードで使用する定数 (ユーザ変更可) (3/3)

<span id="page-15-0"></span>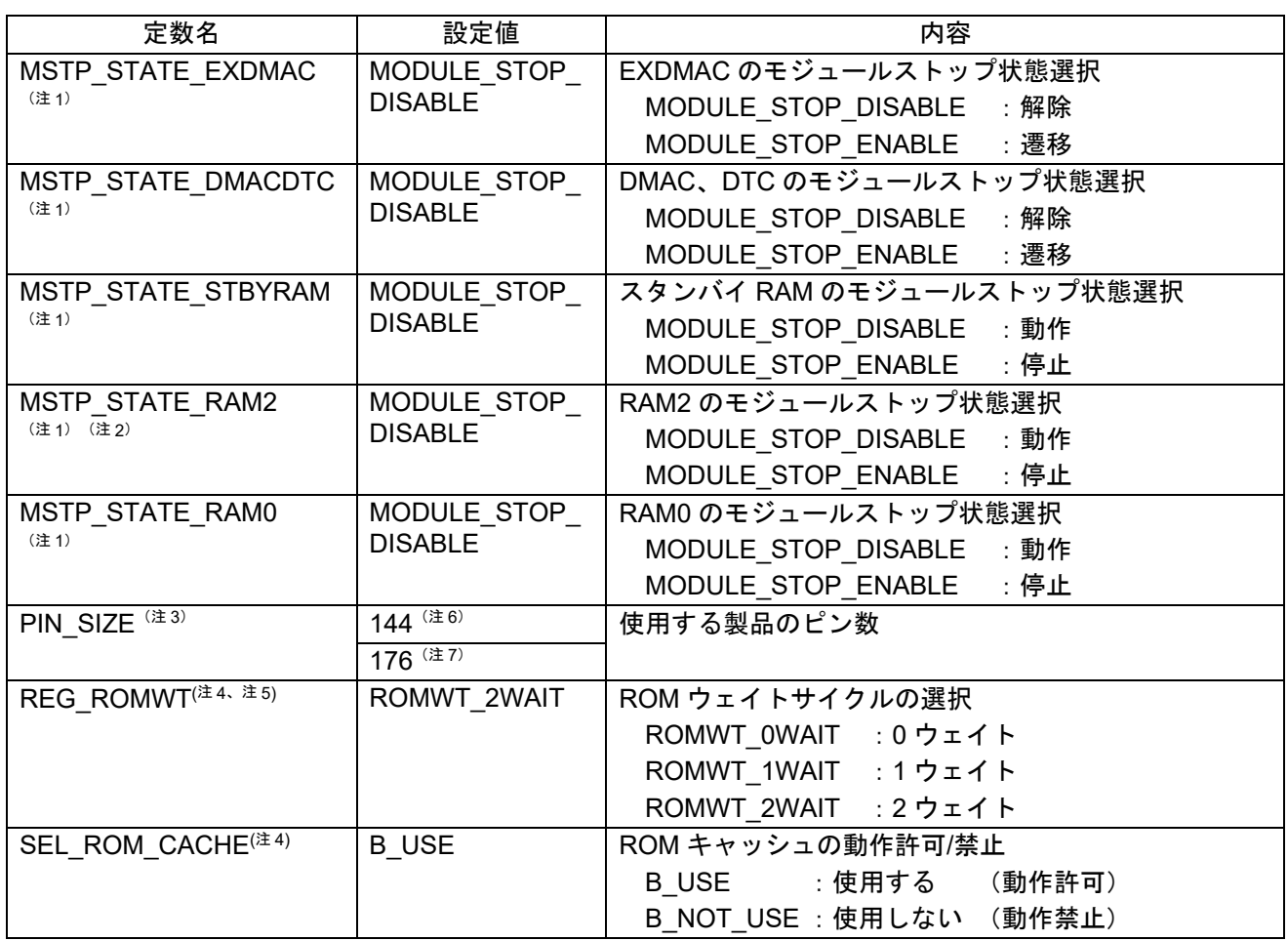

注 1. 使用するシステムに応じて「r\_init\_stop\_module.h」で設定値を変更してください。

注 2. この定数は r01an3034\_rx65n\_2m のみに定義されています。

注 3. 使用するシステムに応じて「r\_init\_port\_initialize.h」で設定値を変更してください。

注4. 使用するシステムに応じて「r\_init\_clock.h」で設定値を変更してください。

注 5. ICLK が 100MHz より速い場合は、2 ウェイトに設定してください。 ICLK が 50MHz より速い場合は、0 ウェイトに設定しないでください。

注 6. r01an3034\_rx65n\_1m の初期値です。

注 7. r01an3034 rx65n 2m の初期値です。

#### <span id="page-16-1"></span>表 3.14 サンプルコードで使用する定数(ユーザ変更不可)

<span id="page-16-0"></span>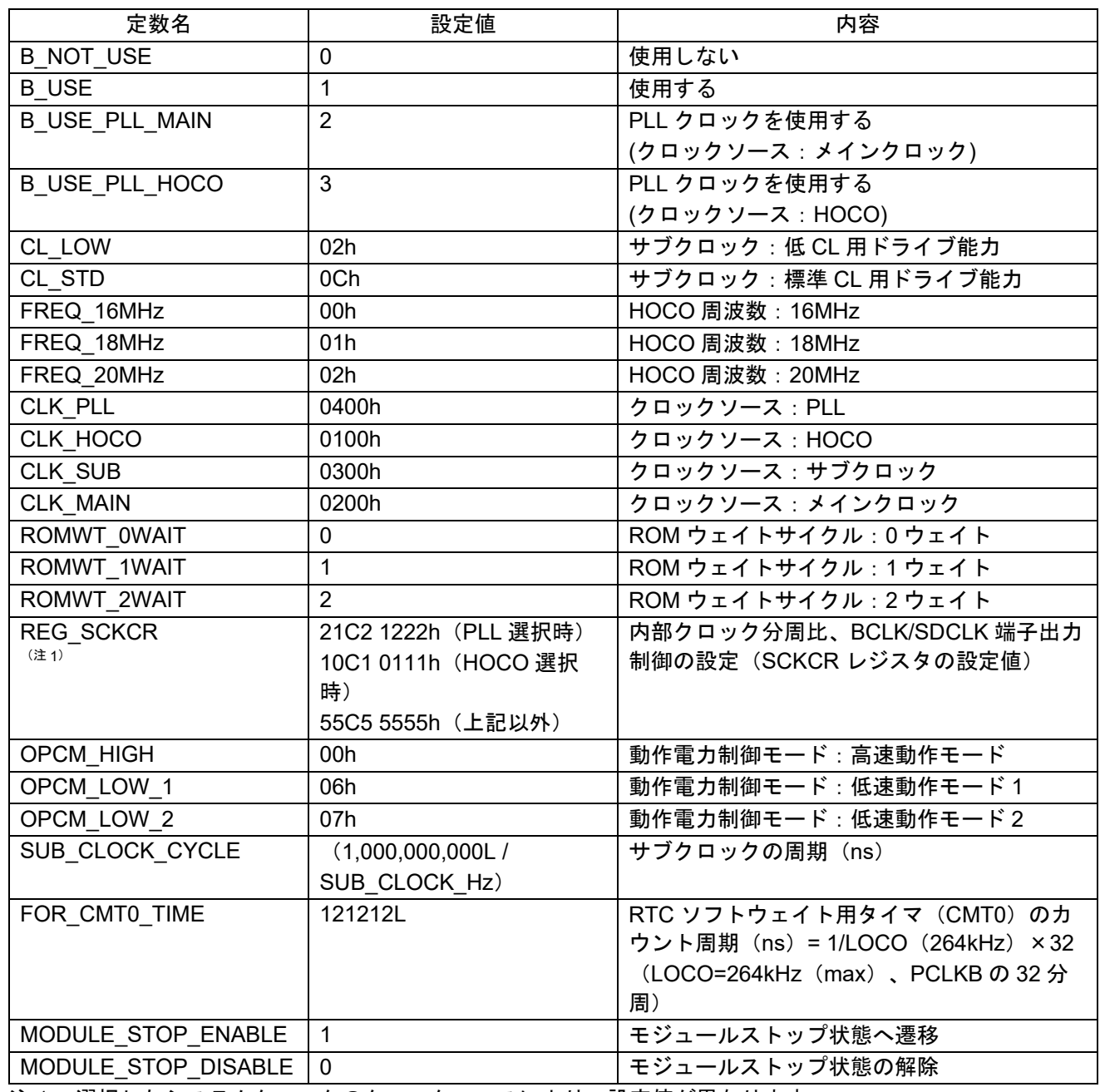

注 1. 選択したシステムクロックのクロックソースにより、設定値が異なります。

<span id="page-17-0"></span>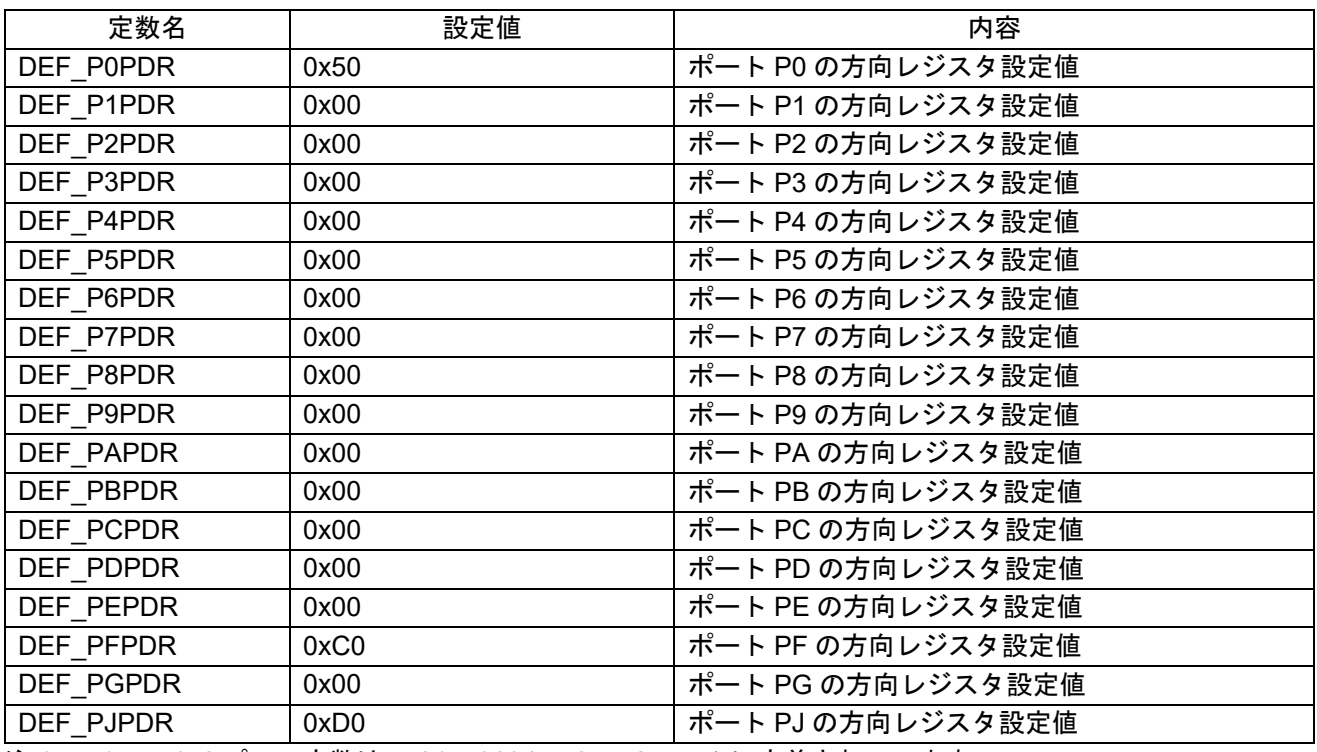

#### <span id="page-17-1"></span>表 3.15 177、176 ピン版 (PIN\_SIZE=177 または 176) の場合での定数(注1)

注 1. 177、176 ピンの定数は、r01an3034\_rx65n\_2m のみに定義されています。

### <span id="page-17-3"></span>表 3.16 145、144 ピン版 (PIN\_SIZE=145 または 144) の場合での定数

<span id="page-17-2"></span>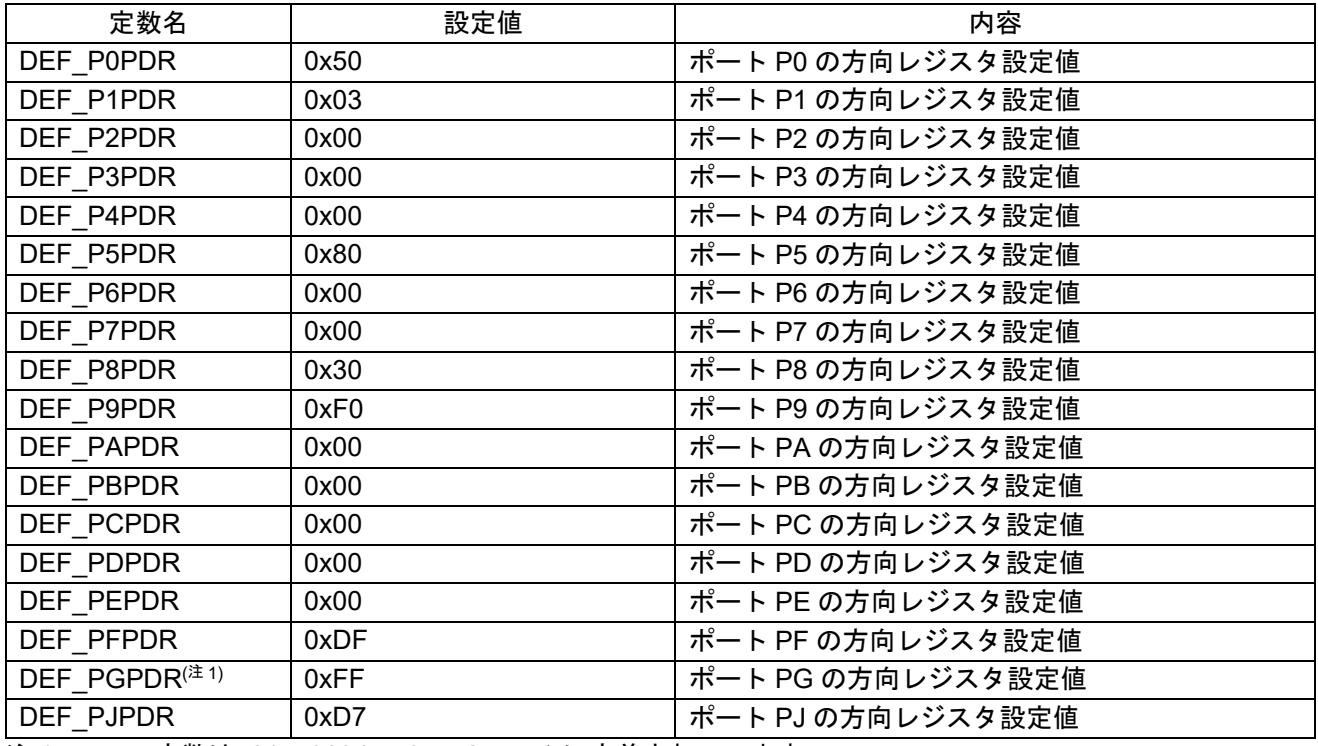

注 1. この定数は r01an3034\_rx65n\_2m のみに定義されています。

<span id="page-18-0"></span>

| 定数名                       | 設定値  | 内容                |
|---------------------------|------|-------------------|
| DEF_P0PDR                 | 0x5F | ポート P0 の方向レジスタ設定値 |
| DEF_P1PDR                 | 0x03 | ポート P1 の方向レジスタ設定値 |
| DEF P2PDR                 | 0x00 | ポート P2 の方向レジスタ設定値 |
| DEF P3PDR                 | 0x00 | ポート P3 の方向レジスタ設定値 |
| DEF_P4PDR                 | 0x00 | ポート P4 の方向レジスタ設定値 |
| DEF_P5PDR                 | 0xC0 | ポート P5 の方向レジスタ設定値 |
| DEF_P6PDR                 | 0xFF | ポート P6 の方向レジスタ設定値 |
| DEF P7PDR                 | 0xFF | ポート P7 の方向レジスタ設定値 |
| DEF P8PDR                 | 0xFF | ポート P8 の方向レジスタ設定値 |
| DEF P9PDR                 | 0xFF | ポート P9 の方向レジスタ設定値 |
| DEF PAPDR                 | 0x00 | ポート PA の方向レジスタ設定値 |
| DEF_PBPDR                 | 0x00 | ポート PB の方向レジスタ設定値 |
| DEF_PCPDR                 | 0x00 | ポート PC の方向レジスタ設定値 |
| DEF_PDPDR                 | 0x00 | ポート PD の方向レジスタ設定値 |
| DEF_PEPDR                 | 0x00 | ポート PE の方向レジスタ設定値 |
| DEF_PFPDR                 | 0xFF | ポート PF の方向レジスタ設定値 |
| DEF PGPDR <sup>(注1)</sup> | 0xFF | ポート PG の方向レジスタ設定値 |
| DEF PJPDR                 | 0xF7 | ポート PJ の方向レジスタ設定値 |

<span id="page-18-1"></span>表 3.17 100 ピン版 (PIN\_SIZE=100) の場合での定数

注 1. この定数は r01an3034\_rx65n\_2m のみに定義されています。

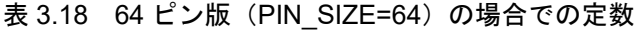

<span id="page-18-2"></span>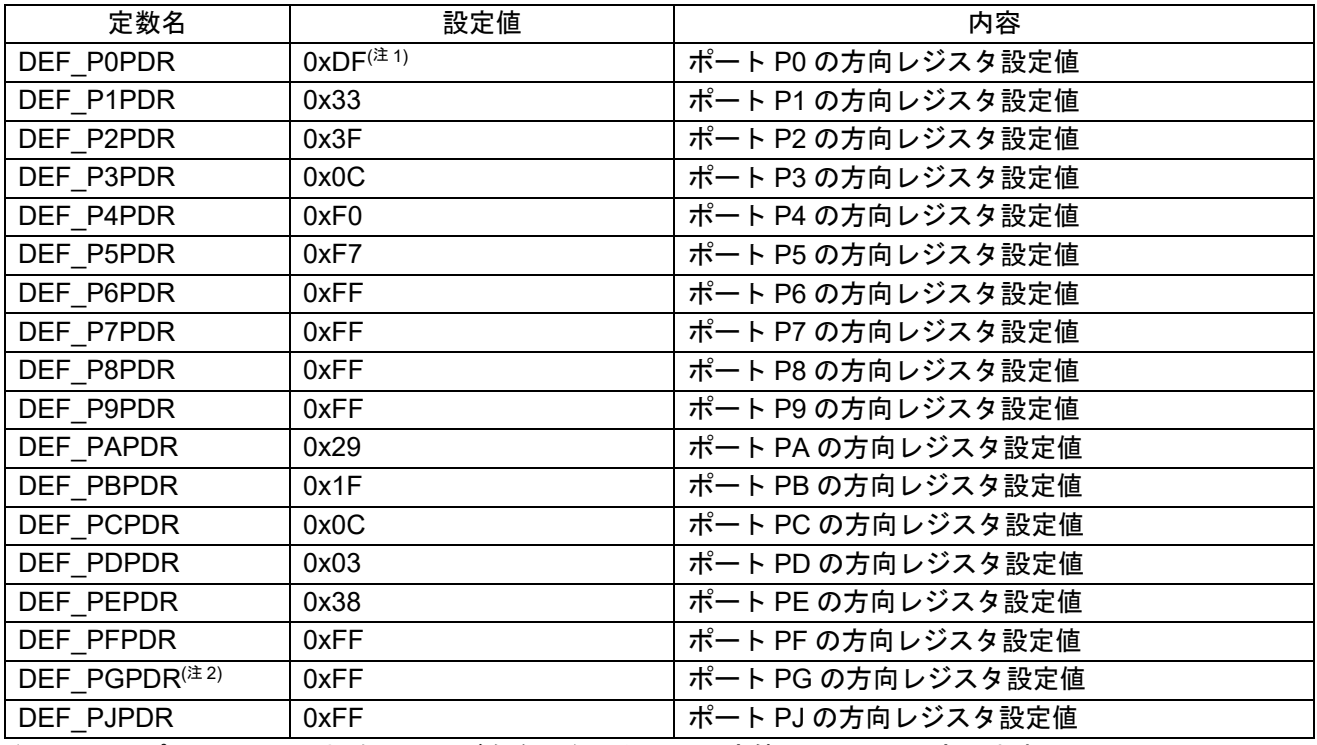

注 1. 64 ピン TFBGA の場合、P05 が存在しないため、設定値は 0xFF と設定します。

注 2. この定数は r01an3034\_rx65n\_2m のみに定義されています。

## <span id="page-19-0"></span>3.8 関数一覧

[表](#page-19-1) [3.19](#page-19-1) [に関数を](#page-19-2)示します。r01an3034\_rx65n\_1m と r01an3034\_rx65n\_2m で関数一覧は同じです。

<span id="page-19-1"></span>

| 関数名                    | 概要                        |  |
|------------------------|---------------------------|--|
| main                   | メイン処理                     |  |
| R_INIT_StopModule      | リセット後に動作している周辺機能の停止       |  |
| R INIT_Port_Initialize | 存在しないポートの初期設定             |  |
| R_INIT_Clock           | クロック初期設定                  |  |
| CGC_oscillation_main   | メインクロックの発振設定              |  |
| CGC_oscillation_PLL    | PLL クロックの発振設定             |  |
| CGC_oscillation_HOCO   | HOCO クロックの発振設定            |  |
| CGC oscillation sub    | サブクロックの発振設定               |  |
| CGC disable subclk     | サブクロックの停止設定               |  |
| oscillation subclk     | サブクロックの発振                 |  |
| resetting wtcr subclk  | サブクロックのウェイトコントロールレジスタの再設定 |  |
| init rtc               | RTC の初期化                  |  |
| cmt0_wait              | CMT0 によるソフトウェアウェイト        |  |
| set_ad_conversion_time | A/D 逐次変換時間の設定             |  |

<span id="page-19-2"></span>表 3.19 関数

## <span id="page-20-0"></span>3.9 関数仕様

サンプルコードの関数仕様を示します。r01an3034\_rx65n\_1m と r01an3034\_rx65n\_2m で関数仕様は同 じです。

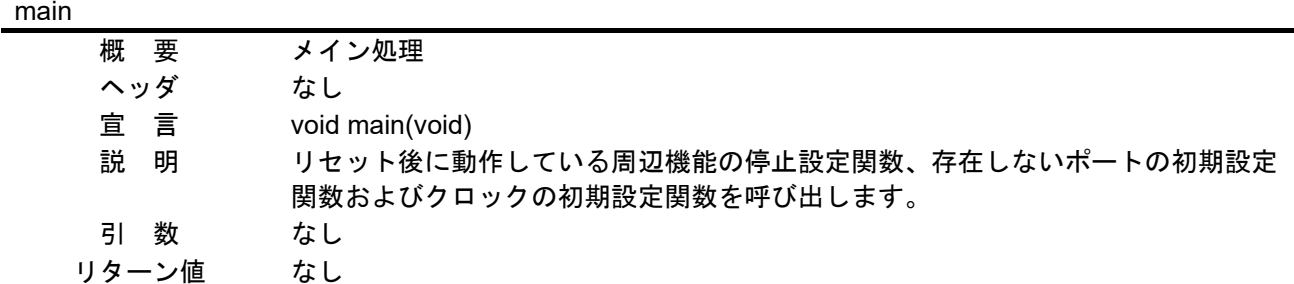

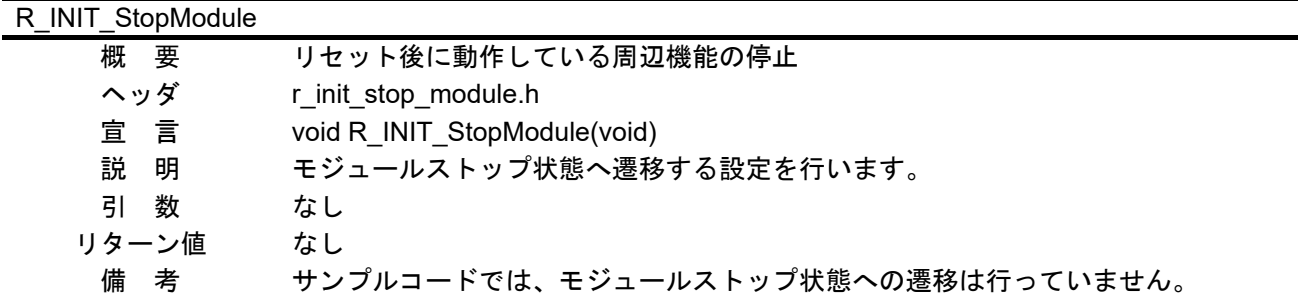

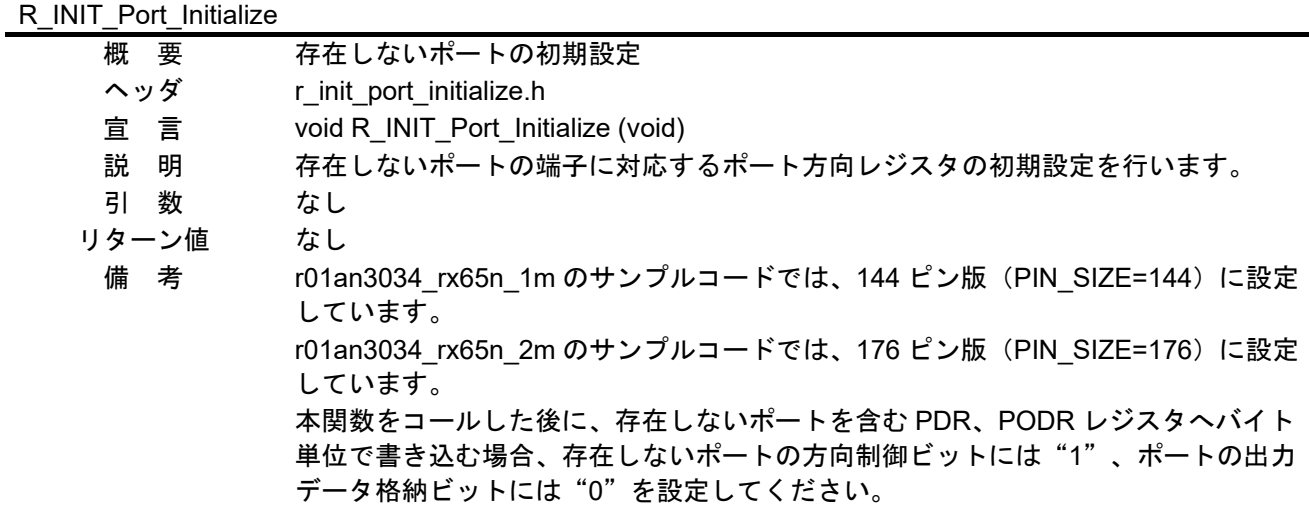

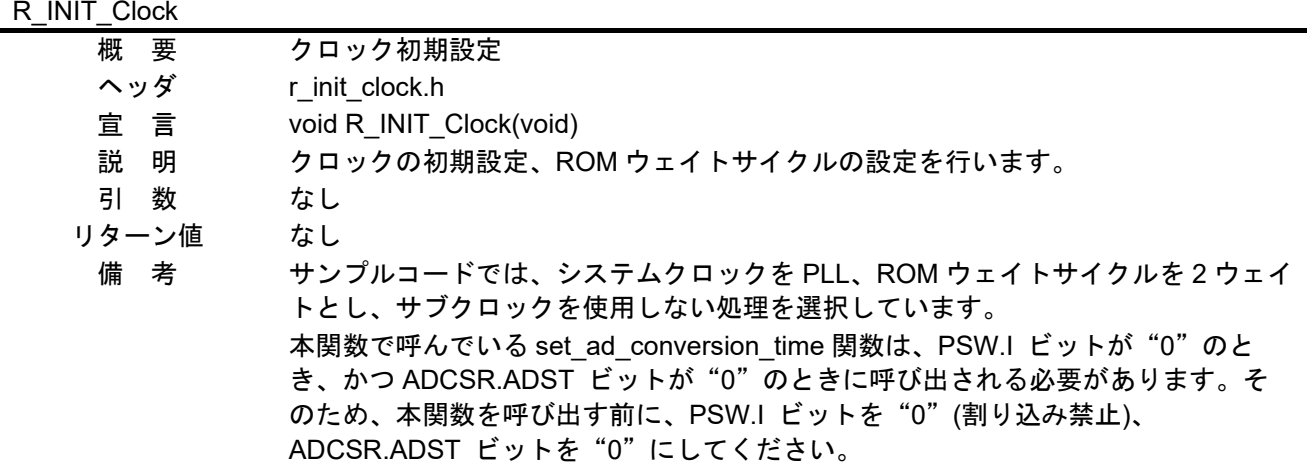

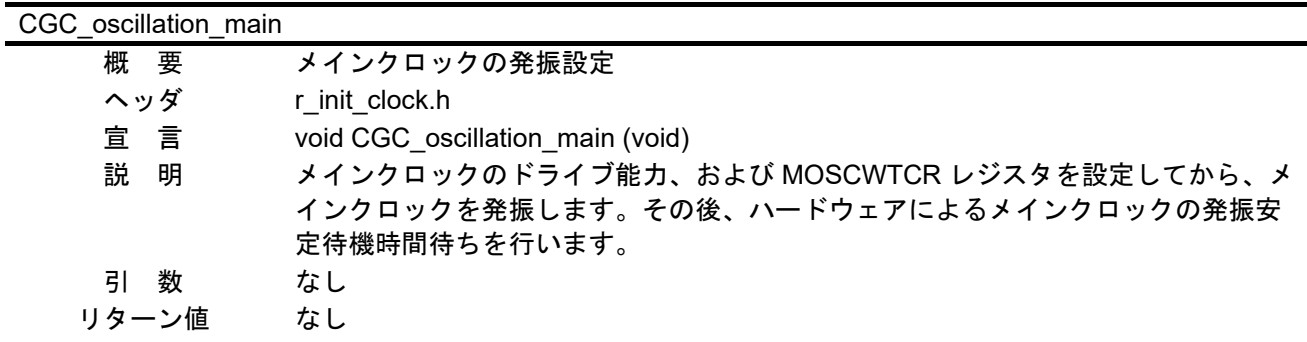

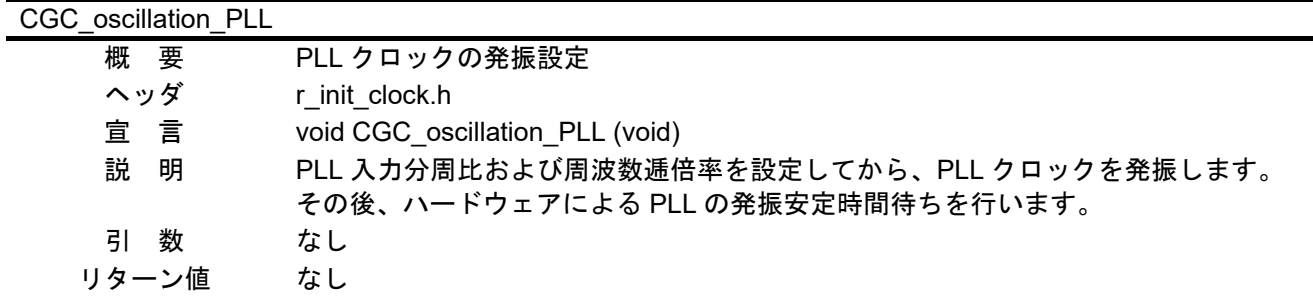

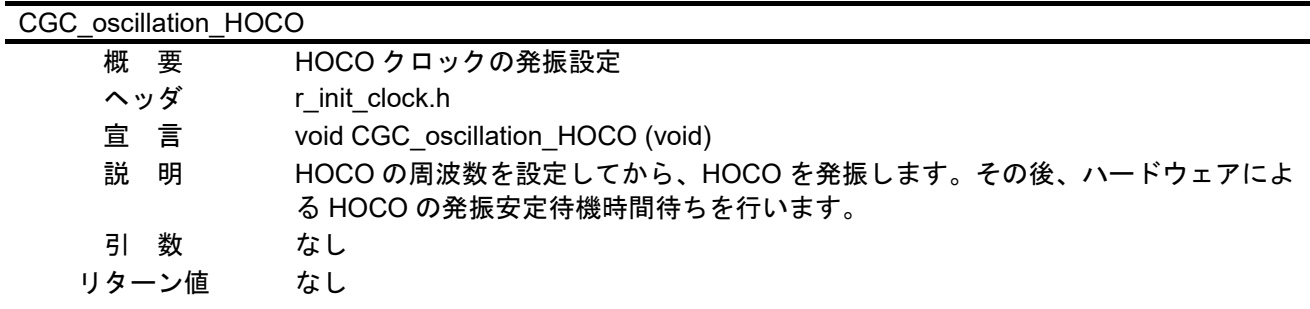

## CGC\_oscillation\_sub

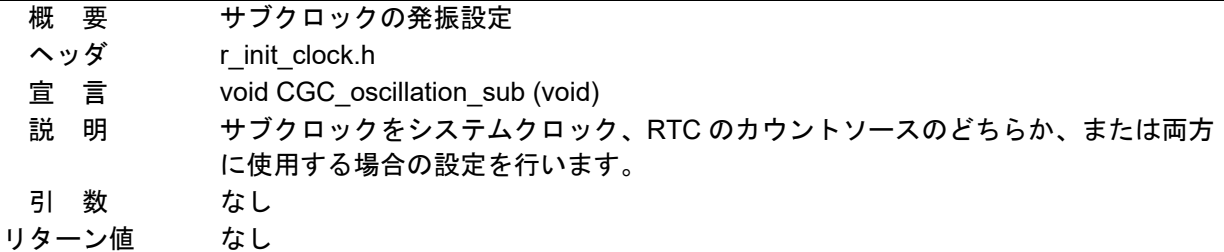

## CGC\_disable\_subclk

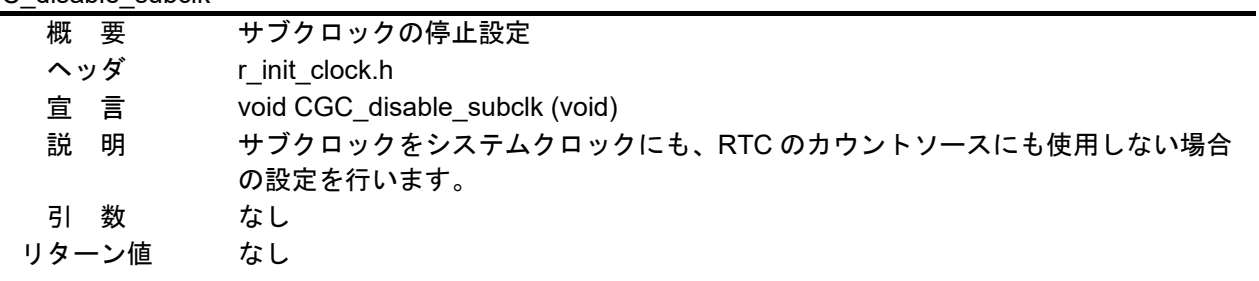

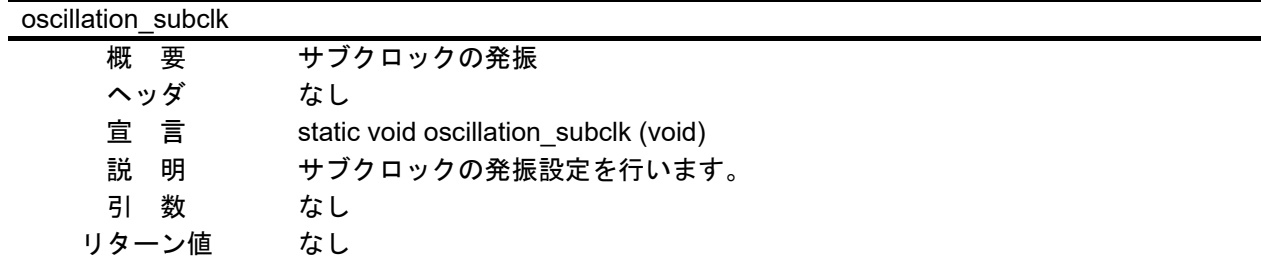

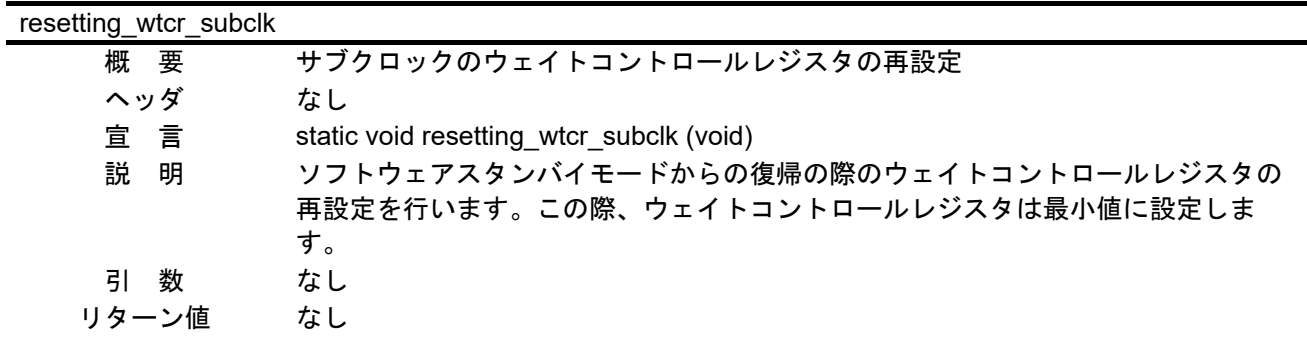

init\_rtc

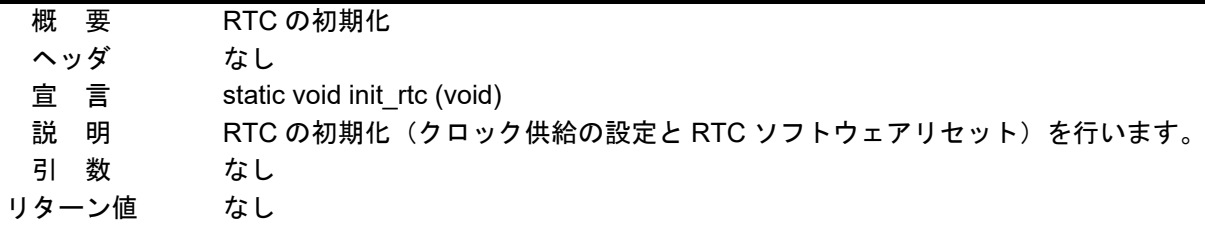

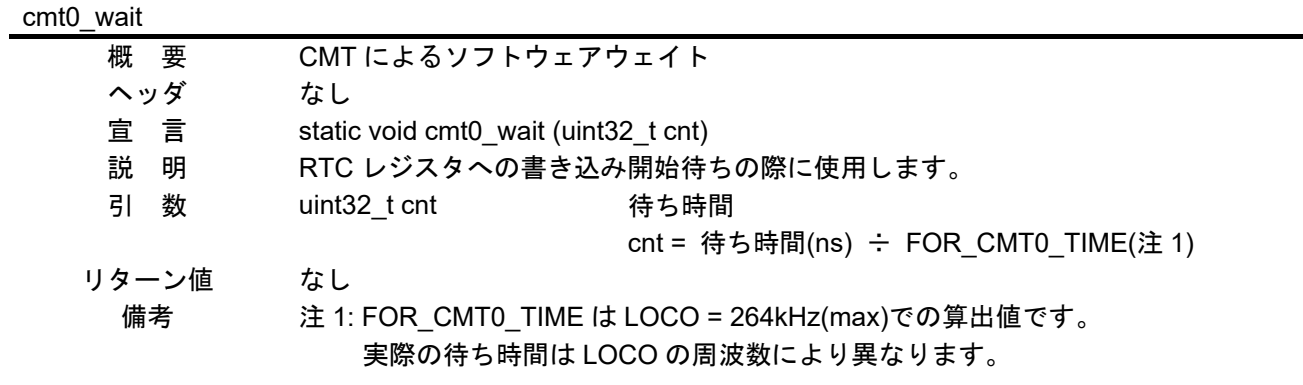

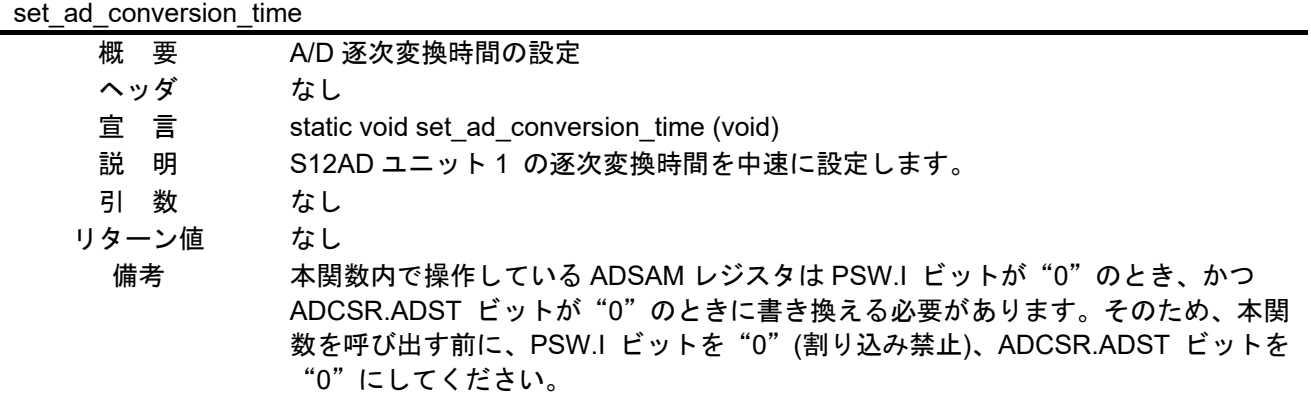

## <span id="page-24-0"></span>3.10 フローチャート

r01an3034 rx65n 1m と r01an3034 rx65n 2m のフローチャートは、リセット後に動作している周辺機 能の停止と存在しないポートの初期設定を除いて同じです。

#### <span id="page-24-1"></span>3.10.1 メイン処理

[図](#page-24-3) [3.1](#page-24-3) [にメイン処理の](#page-24-2)フローチャートを示します。

![](_page_24_Figure_6.jpeg)

<span id="page-24-3"></span><span id="page-24-2"></span>図 3.1 メイン処理

## <span id="page-25-0"></span>3.10.2 リセット後に動作している周辺機能の停止

[図](#page-25-1) [3.2](#page-25-1) [にリセット後に動作している周辺機能の停止の](#page-25-2)フローチャートを示します。

![](_page_25_Figure_4.jpeg)

<span id="page-25-2"></span><span id="page-25-1"></span>図 3.2 [リセット後に動作している周辺機能の停止](#page-25-0)

## <span id="page-26-0"></span>3.10.3 存在しないポートの初期設定

[図](#page-26-1) [3.3](#page-26-1) [に存在しないポートの初期設定の](#page-26-2)フローチャートを示します。

![](_page_26_Figure_4.jpeg)

<span id="page-26-2"></span><span id="page-26-1"></span>![](_page_26_Figure_5.jpeg)

#### <span id="page-27-0"></span>3.10.4 クロック初期設定

[図](#page-27-1) [3.4](#page-27-1) [にクロック初期設定](#page-27-2)(1/[3\)](#page-27-2)[、図](#page-28-0) [3.5](#page-28-0) [にクロック初期設定](#page-28-1)(2/[3\)](#page-28-1) [、図](#page-29-0) [3.6](#page-29-0) [にクロック初期設定](#page-29-1)(3/[3\)](#page-29-1)のフ ローチャートを示します。

![](_page_27_Figure_4.jpeg)

<span id="page-27-2"></span><span id="page-27-1"></span>図 3.4 クロック初期設定(1/3)

![](_page_28_Figure_2.jpeg)

<span id="page-28-1"></span><span id="page-28-0"></span>図 3.5 クロック初期設定(2/3)

![](_page_29_Figure_1.jpeg)

<span id="page-29-0"></span>![](_page_29_Figure_2.jpeg)

<span id="page-29-1"></span>図 3.6 クロック初期設定(3/3)

<span id="page-30-0"></span>3.10.5 メインクロックの発振設定

[図](#page-30-4) [3.7](#page-30-4) [にメインクロックの発振設定の](#page-30-2)フローチャートを示します。

![](_page_30_Figure_4.jpeg)

<span id="page-30-2"></span>図 3.7 メインクロックの発振設定

<span id="page-30-4"></span><span id="page-30-1"></span>3.10.6 PLL クロックの発振設定

[図](#page-30-5) [3.8](#page-30-5) に [PLL](#page-30-3) [クロックの発振設定の](#page-30-3)フローチャートを示します。

![](_page_30_Figure_8.jpeg)

<span id="page-30-5"></span><span id="page-30-3"></span>図 3.8 PLL クロックの発振設定

### <span id="page-31-0"></span>3.10.7 HOCO クロックの発振設定

[図](#page-31-2) [3.9](#page-31-2) に [HOCO](#page-31-1) [クロックの発振設定の](#page-31-1)フローチャートを示します。

![](_page_31_Figure_4.jpeg)

<span id="page-31-2"></span><span id="page-31-1"></span>図 3.9 HOCO クロックの発振設定

### <span id="page-32-0"></span>3.10.8 サブクロックの発振設定

[図](#page-32-2) [3.10](#page-32-2)[、図](#page-33-0) [3.11](#page-33-0) [にサブクロックの発振設定の](#page-32-1)フローチャートを示します。

![](_page_32_Figure_4.jpeg)

<span id="page-32-2"></span><span id="page-32-1"></span>図 3.10 サブクロックの発振設定(1/2)

![](_page_33_Figure_2.jpeg)

<span id="page-33-0"></span>図 3.11 サブクロックの発振設定(2/2)

## <span id="page-34-0"></span>3.10.9 サブクロックの停止設定

[図](#page-34-2) [3.12](#page-34-2) [にサブクロックの停止設定の](#page-34-1)フローチャートを示します。

![](_page_34_Figure_4.jpeg)

<span id="page-34-2"></span><span id="page-34-1"></span>図 3.12 サブクロックの停止設定

### <span id="page-35-0"></span>3.10.10 CMT0 によるソフトウェアウェイト

[図](#page-35-1) [3.13](#page-35-1)[、図](#page-36-0) [3.14](#page-36-0) に [CMT0](#page-35-2) [によるソフトウェアウェイトの](#page-35-2)フローチャートを示します。

![](_page_35_Figure_4.jpeg)

<span id="page-35-2"></span><span id="page-35-1"></span>図 3.13 CMT0 によるソフトウェアウェイト(1/2)

![](_page_36_Figure_2.jpeg)

<span id="page-36-0"></span>図 3.14 CMT0 によるソフトウェアウェイト(2/2)

## <span id="page-37-0"></span>3.10.11 A/D 逐次変換時間の設定

[図](#page-37-1) [3.15](#page-37-1) に [A/D](#page-37-2) [逐次変換時間の設定の](#page-37-2)フローチャートを示します。

![](_page_37_Figure_4.jpeg)

<span id="page-37-2"></span><span id="page-37-1"></span>図 3.15 A/D 逐次変換時間の設定

<span id="page-38-0"></span>4. プロジェクトをインポートする方法

サンプルコードは e2 studio のプロジェクト形式で提供しています。本章では、 e2 studio および CS+へプ ロジェクトをインポートする方法を示します。インポート完了後、ビルドおよびデバッグの設定を確認して ください。

<span id="page-38-1"></span>4.1 e2 studio での手順

e2 studio でご使用になる際は、下記の手順で e2 studio にインポートしてください。 (使用する e2 studio のバージョンによっては画面が異なる場合があります。)

![](_page_38_Picture_6.jpeg)

図 4.1 プロジェクトを e2 studio にインポートする方法

<span id="page-39-0"></span>4.2 CS+での手順

CS+でご使用になる際は、下記の手順で CS+にインポートしてください。

(使用する CS+のバージョンによっては画面が異なる場合があります。)

![](_page_39_Figure_5.jpeg)

図 4.2 プロジェクトを CS+にインポートする方法

<span id="page-40-0"></span>5. サンプルコード

サンプルコードは、ルネサス エレクトロニクスホームページから入手してください。

- <span id="page-40-1"></span>6. 参考ドキュメント
- ユーザーズマニュアル:ハードウェア RX65N グループ、RX651 グループ ユーザーズマニュアル ハードウェア編(R01UH0590) (最新版をルネサス エレクトロニクスホームページから入手してください。)
- テクニカルアップデート/テクニカルニュース (最新の情報をルネサス エレクトロニクスホームページから入手してください。)
- ユーザーズマニュアル:開発環境
	- RX ファミリ CC-RX コンパイラ ユーザーズマニュアル(R20UT3248) (最新版をルネサス エレクトロニクスホームページから入手してください。)

## <span id="page-41-0"></span>改訂記録

![](_page_41_Picture_345.jpeg)

![](_page_42_Picture_200.jpeg)

#### 製品ご使用上の注意事項

ここでは、マイコン製品全体に適用する「使用上の注意事項」について説明します。個別の使用上の注意事項については、本ドキュメントおよびテク ニカルアップデートを参照してください。

1. 静電気対策

CMOS 製品の取り扱いの際は静電気防止を心がけてください。CMOS 製品は強い静電気によってゲート絶縁破壊を生じることがあります。運搬や保 存の際には、当社が出荷梱包に使用している導電性のトレーやマガジンケース、導電性の緩衝材、金属ケースなどを利用し、組み立て工程にはアー スを施してください。プラスチック板上に放置したり、端子を触ったりしないでください。また、CMOS 製品を実装したボードについても同様の扱 いをしてください。

2. 電源投入時の処置

電源投入時は、製品の状態は不定です。電源投入時には、LSI の内部回路の状態は不確定であり、レジスタの設定や各端子の状態は不定です。外部 リセット端子でリセットする製品の場合、電源投入からリセットが有効になるまでの期間、端子の状態は保証できません。同様に、内蔵パワーオン リセット機能を使用してリセットする製品の場合、電源投入からリセットのかかる一定電圧に達するまでの期間、端子の状態は保証できません。

3. 電源オフ時における入力信号

当該製品の電源がオフ状態のときに、入力信号や入出力プルアップ電源を入れないでください。入力信号や入出力プルアップ電源からの電流注入に より、誤動作を引き起こしたり、異常電流が流れ内部素子を劣化させたりする場合があります。資料中に「電源オフ時における入力信号」について の記載のある製品は、その内容を守ってください。

4. 未使用端子の処理

未使用端子は、「未使用端子の処理」に従って処理してください。CMOS 製品の入力端子のインピーダンスは、一般に、ハイインピーダンスとなっ ています。未使用端子を開放状態で動作させると、誘導現象により、LSI 周辺のノイズが印加され、LSI 内部で貫通電流が流れたり、入力信号と認識 されて誤動作を起こす恐れがあります。

5. クロックについて

リセット時は、クロックが安定した後、リセットを解除してください。プログラム実行中のクロック切り替え時は、切り替え先クロックが安定した 後に切り替えてください。リセット時、外部発振子(または外部発振回路)を用いたクロックで動作を開始するシステムでは、クロックが十分安定 した後、リセットを解除してください。また、プログラムの途中で外部発振子(または外部発振回路)を用いたクロックに切り替える場合は、切り 替え先のクロックが十分安定してから切り替えてください。

6. 入力端子の印加波形

入力ノイズや反射波による波形歪みは誤動作の原因になりますので注意してください。CMOS 製品の入力がノイズなどに起因して、VIL (Max.)から VIH (Min.) までの領域にとどまるような場合は、誤動作を引き起こす恐れがあります。入力レベルが固定の場合はもちろん、VIL (Max.)から VIH (Min.)までの領域を通過する遷移期間中にチャタリングノイズなどが入らないように使用してください。

7. リザーブアドレス(予約領域)のアクセス禁止 リザーブアドレス(予約領域)のアクセスを禁止します。アドレス領域には、将来の拡張機能用に割り付けられているリザーブアドレス(予約領 域)があります。これらのアドレスをアクセスしたときの動作については、保証できませんので、アクセスしないようにしてください。

8. 製品間の相違について

型名の異なる製品に変更する場合は、製品型名ごとにシステム評価試験を実施してください。同じグループのマイコンでも型名が違うと、フラッ シュメモリ、レイアウトパターンの相違などにより、電気的特性の範囲で、特性値、動作マージン、ノイズ耐量、ノイズ幅射量などが異なる場合が あります。型名が違う製品に変更する場合は、個々の製品ごとにシステム評価試験を実施してください。

## ご注意書き

- 1. 本資料に記載された回路、ソフトウェアおよびこれらに関連する情報は、半導体製品の動作例、応用例を説明するものです。回路、ソフトウェアお よびこれらに関連する情報を使用する場合、お客様の責任において、お客様の機器・システムを設計ください。これらの使用に起因して生じた損害 (お客様または第三者いずれに生じた損害も含みます。以下同じです。)に関し、当社は、一切その責任を負いません。
- 2. 当社製品または本資料に記載された製品デ-タ、図、表、プログラム、アルゴリズム、応用回路例等の情報の使用に起因して発生した第三者の特許 権、著作権その他の知的財産権に対する侵害またはこれらに関する紛争について、当社は、何らの保証を行うものではなく、また責任を負うもので はありません。
- 3. 当社は、本資料に基づき当社または第三者の特許権、著作権その他の知的財産権を何ら許諾するものではありません。
- 4. 当社製品を組み込んだ製品の輸出入、製造、販売、利用、配布その他の行為を行うにあたり、第三者保有の技術の利用に関するライセンスが必要と なる場合、当該ライセンス取得の判断および取得はお客様の責任において行ってください。
- 5. 当社製品を、全部または一部を問わず、改造、改変、複製、リバースエンジニアリング、その他、不適切に使用しないでください。かかる改造、改 変、複製、リバースエンジニアリング等により生じた損害に関し、当社は、一切その責任を負いません。
- 6. 当社は、当社製品の品質水準を「標準水準」および「高品質水準」に分類しており、各品質水準は、以下に示す用途に製品が使用されることを意図 しております。

標準水準: コンピュータ、OA 機器、通信機器、計測機器、AV 機器、家電、工作機械、パーソナル機器、産業用ロボット等 高品質水準:輸送機器(自動車、電車、船舶等)、交通制御(信号)、大規模通信機器、金融端末基幹システム、各種安全制御装置等 当社製品は、データシート等により高信頼性、Harsh environment 向け製品と定義しているものを除き、直接生命・身体に危害を及ぼす可能性のある 機器・システム(生命維持装置、人体に埋め込み使用するもの等)、もしくは多大な物的損害を発生させるおそれのある機器・システム(宇宙機器 と、海底中継器、原子力制御システム、航空機制御システム、プラント基幹システム、軍事機器等)に使用されることを意図しておらず、これらの 用途に使用することは想定していません。たとえ、当社が想定していない用途に当社製品を使用したことにより損害が生じても、当社は一切その責 任を負いません。

- 7. あらゆる半導体製品は、外部攻撃からの安全性を 100%保証されているわけではありません。当社ハードウェア/ソフトウェア製品にはセキュリ ティ対策が組み込まれているものもありますが、これによって、当社は、セキュリティ脆弱性または侵害(当社製品または当社製品が使用されてい るシステムに対する不正アクセス・不正使用を含みますが、これに限りません。)から生じる責任を負うものではありません。当社は、当社製品ま たは当社製品が使用されたあらゆるシステムが、不正な改変、攻撃、ウイルス、干渉、ハッキング、データの破壊または窃盗その他の不正な侵入行 為(「脆弱性問題」といいます。)によって影響を受けないことを保証しません。当社は、脆弱性問題に起因しまたはこれに関連して生じた損害に ついて、一切責任を負いません。また、法令において認められる限りにおいて、本資料および当社ハードウェア/ソフトウェア製品について、商品 性および特定目的との合致に関する保証ならびに第三者の権利を侵害しないことの保証を含め、明示または黙示のいかなる保証も行いません。
- 8. 当社製品をご使用の際は、最新の製品情報(データシート、ユーザーズマニュアル、アプリケーションノート、信頼性ハンドブックに記載の「半導 体デバイスの使用上の一般的な注意事項」等)をご確認の上、当社が指定する最大定格、動作電源電圧範囲、放熱特性、実装条件その他指定条件の 範囲内でご使用ください。指定条件の範囲を超えて当社製品をご使用された場合の故障、誤動作の不具合および事故につきましては、当社は、一切 その責任を負いません。
- 9. 当社は、当社製品の品質および信頼性の向上に努めていますが、半導体製品はある確率で故障が発生したり、使用条件によっては誤動作したりする 場合があります。また、当社製品は、データシート等において高信頼性、Harsh environment 向け製品と定義しているものを除き、耐放射線設計を 行っておりません。仮に当社製品の故障または誤動作が生じた場合であっても、人身事故、火災事故その他社会的損害等を生じさせないよう、お客 様の責任において、冗長設計、延焼対策設計、誤動作防止設計等の安全設計およびエージング処理等、お客様の機器・システムとしての出荷保証を 行ってください。特に、マイコンソフトウェアは、単独での検証は困難なため、お客様の機器・システムとしての安全検証をお客様の責任で行って ください。
- 10. 当社製品の環境適合性等の詳細につきましては、製品個別に必ず当社営業窓口までお問合せください。ご使用に際しては、特定の物質の含有・使用 を規制する RoHS 指令等、適用される環境関連法令を十分調査のうえ、かかる法令に適合するようご使用ください。かかる法令を遵守しないことに より生じた損害に関して、当社は、一切その責任を負いません。
- 11. 当社製品および技術を国内外の法令および規則により製造・使用・販売を禁止されている機器・システムに使用することはできません。当社製品お よび技術を輸出、販売または移転等する場合は、「外国為替及び外国貿易法」その他日本国および適用される外国の輸出管理関連法規を遵守し、そ れらの定めるところに従い必要な手続きを行ってください。
- 12. お客様が当社製品を第三者に転売等される場合には、事前に当該第三者に対して、本ご注意書き記載の諸条件を通知する責任を負うものといたしま す。
- 13. 本資料の全部または一部を当社の文書による事前の承諾を得ることなく転載または複製することを禁じます。
- 14. 本資料に記載されている内容または当社製品についてご不明な点がございましたら、当社の営業担当者までお問合せください。
- 注 1. 本資料において使用されている「当社」とは、ルネサス エレクトロニクス株式会社およびルネサス エレクトロニクス株式会社が直接的、間接的 に支配する会社をいいます。
- 注 2. 本資料において使用されている「当社製品」とは、注1において定義された当社の開発、製造製品をいいます。

(Rev.5.0-1 2020.10)

〒135-0061 東京都江東区豊洲 3-2-24(豊洲フォレシア) [www.renesas.com](https://www.renesas.com/)

#### 商標について

ルネサスおよびルネサスロゴはルネサス エレクトロニクス株式会社の 商標です。すべての商標および登録商標は、それぞれの所有者に帰属 します。

### 本社所在地 おぼし お問合せ窓口

弊社の製品や技術、ドキュメントの最新情報、最寄の営業お問合せ窓 口に関する情報などは、弊社ウェブサイトをご覧ください。 [www.renesas.com/contact/](http://www.renesas.com/contact/)